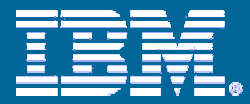

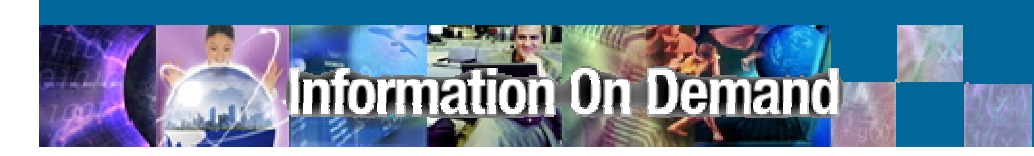

# IMS Database Control Suite v3.2

*Improving DBA productivity when managing IMS databases…*

> **Joe SaccoIMS Tools Project Manager**

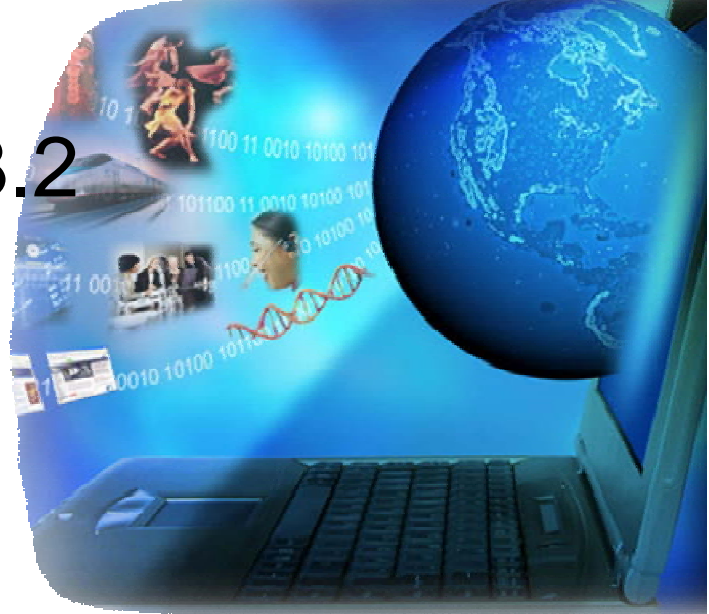

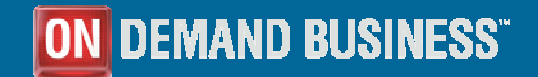

© 2006 IBM Corporation

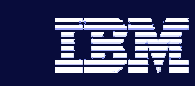

## Doing more with less…

**Information On Demand** 

- **How are you planning to improve DBA time and effort when managing IMS databases?**
	- $-$  Do you have fewer people with broader (but less deep) skills that are managing more IMS Databases?
	- $-$  Are you moving to or considering the move to a full DBRC  $\,$ Database environment?
	- $-$  How do you currently generate production JCL when a new IBM database tool is acquired?
	- $-$  Is online DB space management and exception reporting a  $\,$ cumbersome task?
	- $-$  Is lack of knowledge of DBRC command syntax hindering you in performing DBRC functions?

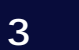

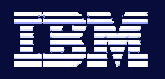

# Paul, New IMS DBA

formation On Deman

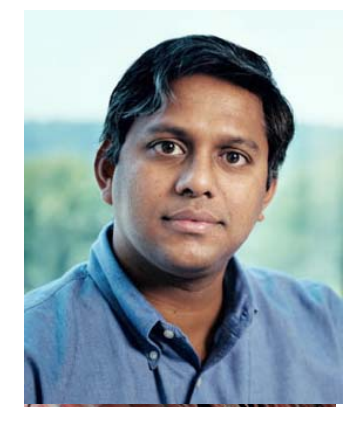

## **Profile**

Paul is a university new hire with a degree in Computer Science He is not familiar with z/OS, and is just learning about database administration. As a new DBA, Paul assists the experienced DBAs with routine tasks across all of their IMS systems. His primary job is to perform scripted maintenance, monitor the health of the IMS systems, resolve any issues he can and report others he can't.

## **High Priority Tasks**

- **Execute backup and other** maintenance scripts
- Add storage as needed
- Recover archived data
- **Monitor availability,** performance, storage and other resource usage
- Troubleshoot basic problems
- **Anticipate problems and** report them to team lead

## **Pain Points**

- **Difficult for him to adapt to** working in a mainframe environment
- **Lots to learn and dislikes** reading complex manuals
- **Managing changes and** installing new tools requires too many complicated steps
- **If** Identifying all of the related objects impacted by possible fixes or app changes
- **Getting attention from DBAs** for simple admin tasks

## **Goals**

- Keep production systems available 24x7
- **If Identify potential problems** before they impact users
- **Ensure development and** test systems reflect the production data
- Handle more problems independently and offload more work from the experienced DBAs

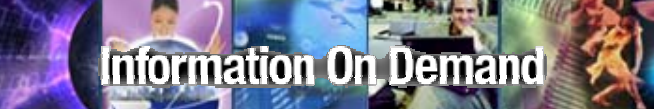

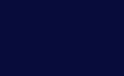

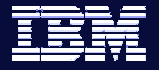

# Paul's Pain Points

We'll now take an in depth look at the challenges **Paul faces on a daily basis and how the IMS Database Control Suite can help...** 

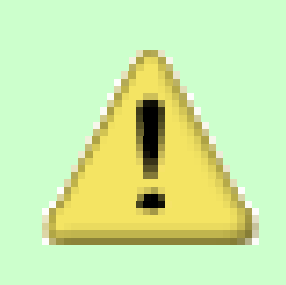

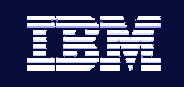

# Set-up

formation On Demand

- **The Control Suite's wizard-like ISPF set-up panels quickly allow you to…**
	- –Define your IMS environment
	- Identify other IBM IMS Tools the Control Suite should be aware of and use when running jobs
	- Group logically related databases into 'DBDSGRPS' for Control Suite to act on (Batch or ISPF)
	- Define your shop's particular JCL options for the Control Suite to use when building database management jobs such as Backup, Recovery, and Reorgs

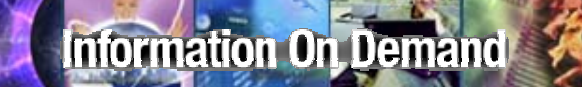

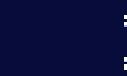

## Setting up new tools…

**Paul and his team want Paul and his team want database management database management**  tools that are easy to install and set up "right out of the box"…they want to be up and running quickly **and see the return on investment and see the return on investment…time is money! time is money!**

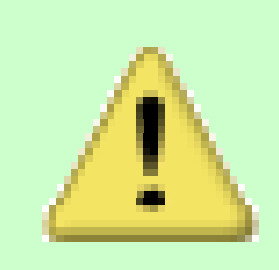

SETUP DEFINE JCL PRMS function for CS ID ALPHA IMS Version 8.1  $Commoned == =>$ 

### Press ENTER to continue or END to exit

(N, 1=storage, 2=mgmt or 3=data)

Panel 1 of 3

(Esoteric name or blank if SMS N)

(Esoteric name)

 $(3380$  or  $3390)$ 

 $(Days)$ 

 $(VSAM)$ 

 $(OSAM)$ 

(Last qualifier of CS loadlib dsn)

**Global JCL parameters are set** during Control Suite's initial set up...this is a one time step when defining your Control **Suite environment** 

SMS class and  $\frac{1}{2}$ DASD device type (3390) DASD unit All SYSALLDA

TAPE unit 19480 Tape retention . . 21 IMS utility buffers . . 50  $. . . 50$ 

CS loadlib qualifier . . SIDLLMD0

SETUP DEFINE IMS LIBS function for CS ID ALPHA IMS Version 8.1  $Commoned == =>$ 

Press ENTER to continue or END to exit

Panel 2 of 3

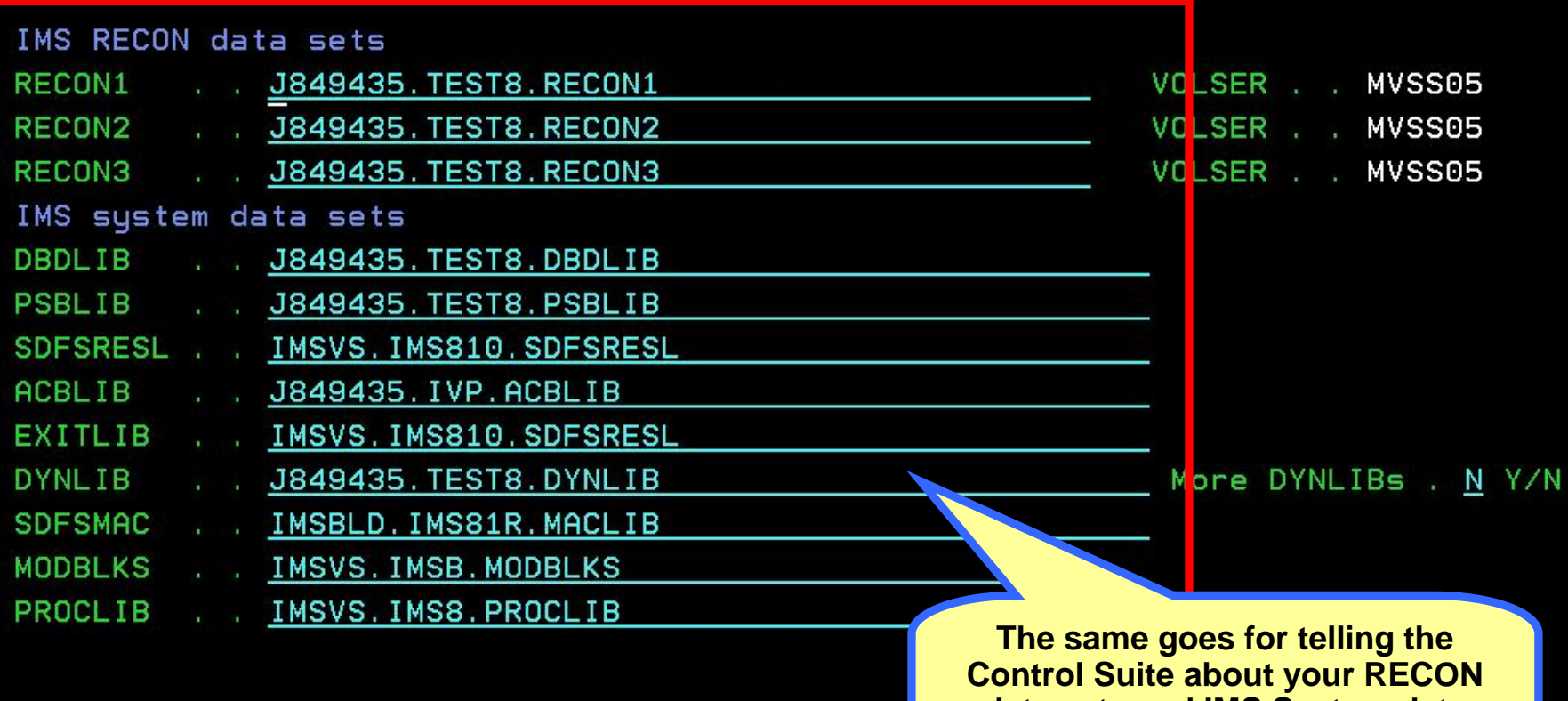

data sets and IMS System data sets...enter them once and you're good to go!

SETUP DEFINE IMS LIBS function for CS ID ALPHA IMS Version 8.1  $Commoned == =>$ 

. . J849435.ALPHA.HISTORY

Press ENTER to continue or END to exit

Data set name

**CYLS** 

**VOLSER** 

Panel 3 of 3

Space Management History Data Set Information

 $. 5$ 

The last panel when setting up your environment is where you define the data set used to store your space management history report...a vital key in effective IMS space management.

# Not knowing which DBDs are related

**Information On Demand** 

**Paul is still new to the structure of his shop's IMS** systems and all of their associated DBDs. When **building JCL he often leaves out a related DBD or an index resulting in an incomplete job stream…**

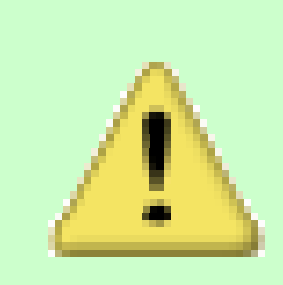

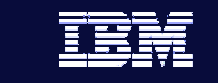

**10**

IMS DB CONTROL SUITE V3.2 - PK27060 Row 1 from 9 function for CS ID ALPHA IMS Version 8.1 **SETUP COLLECT**  $Commoned == =>$ 

Press END to exit

Enter F string on the ISPF command line to find a DBDSGRP, DBD/DDN/DSN, USER STATUS or Description. Enter F by itself to redisplay the full table.

Select (S) Show expanded DBDSGRP (E) DBDSGRP USER **STATUS** DESCRIPTION S ALPHA1 J849435 Collect successful smpordp1 group U849435 Collect successful suppl **ALPHAZ** ALPHA3 J849435 Collect successful the real smpordp1 q ALPHA4 J849435 IC DSN conventions tabs BATCH DBD=SMPINVP1 A009G J849435 Collect success A012G J849435 Collect succes RATCH DBD=SMPPAYP1 J849435 Collect succe A014G **TCH DBD=SMPSUPP1** A015G J849435 Collect succ. H DBD=SMPTABP1 **The Control Suite's Collect function walks**  \*\*\*\*\*\*\*\*\*\*\*\*\*\*\*\*\*\*\* **you through collecting and grouping all related databases into Control Suite** 

**'Groups'…**

**\*\*\*\*\*\*\*\*** 

## IMS DB CONTROL SUITE V3.2 - PK27060 SETUP COLLECT function for CS ID ALPHA IMS Version 8.1  $Commoned == =>$ Panel 1 of 4 Press ENTER to continue or END to exit. Specify DBD input for DBDSGRP . . ALPHA1  $\mathbb{E}[\mathbf{z}^{\mathbf{y}}]$  and  $\mathbb{E}[\mathbf{z}^{\mathbf{y}}]$ Build DBD list file  $(Y \text{ or } N)$  $(Y \text{ or } N)$ Check ACBLIB  $\alpha \rightarrow -\underline{\mathbf{N}}$ **To make things simple, Paul should tell the Control Suite to show him all of his DBDs…from there he can select the ones he wants to group together…**

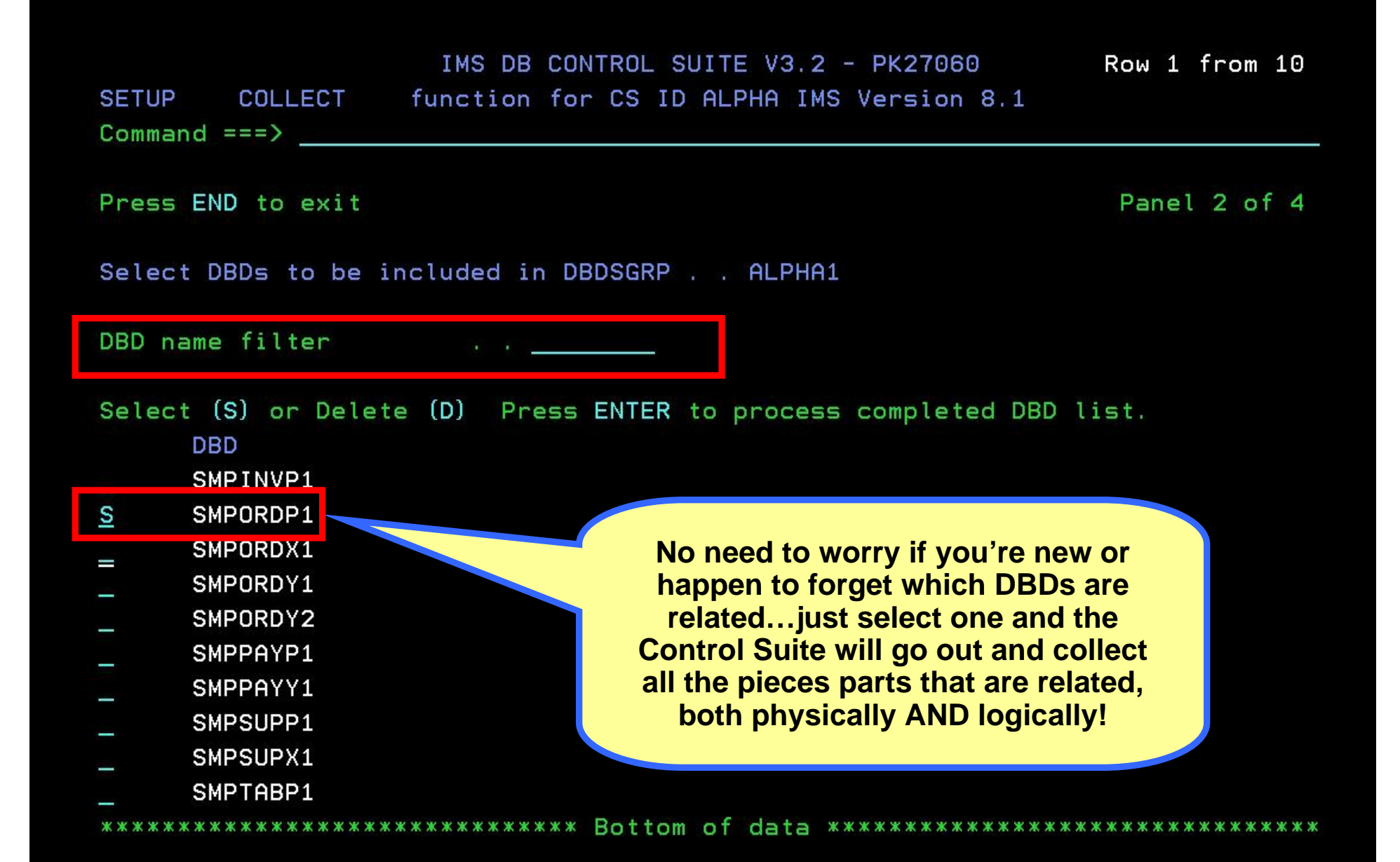

### IMS DB CONTROL SUITE V3.2 - PK27060 SETUP COLLECT function for CS ID ALPHA IMS Version 8.1

 $Commoned == =>$ 

Press END to exit

Panel 2 of 4

Select DBDs to be included in DBDSGRP . .

DBD name filter

Select (S) or Delete (D) Press ENTER to process completed DBD list. **DBD** 

- SMPINVP1
- 
- SMPORDX1
- SMPORDY1
- SMPORDY2

IDLR410: IDLRBUIL; Accessing RECON1 = J849435. TEST8. RECON1 RECON2 = J849435. TEST8. RECON2 RECON3 = J849435. TEST8. RECON3

As you can see the Control Suite goes out and does all the grouping and double checking for you...so your job streams won't break due to a missing database.

ottom of data \*\*\*\*\*\*\*\*\*\*\*\*\*\*\*\*\*\*\*\*\*\*\*\*\*\*\*\*\*\*\*\*

IMS DB CONTROL SUITE V3.2 - PK27060 Row 1 to 6 of 6 SETUP COLLECT function for CS ID ALPHA IMS Version 8.1  $Commoned == =>$ 

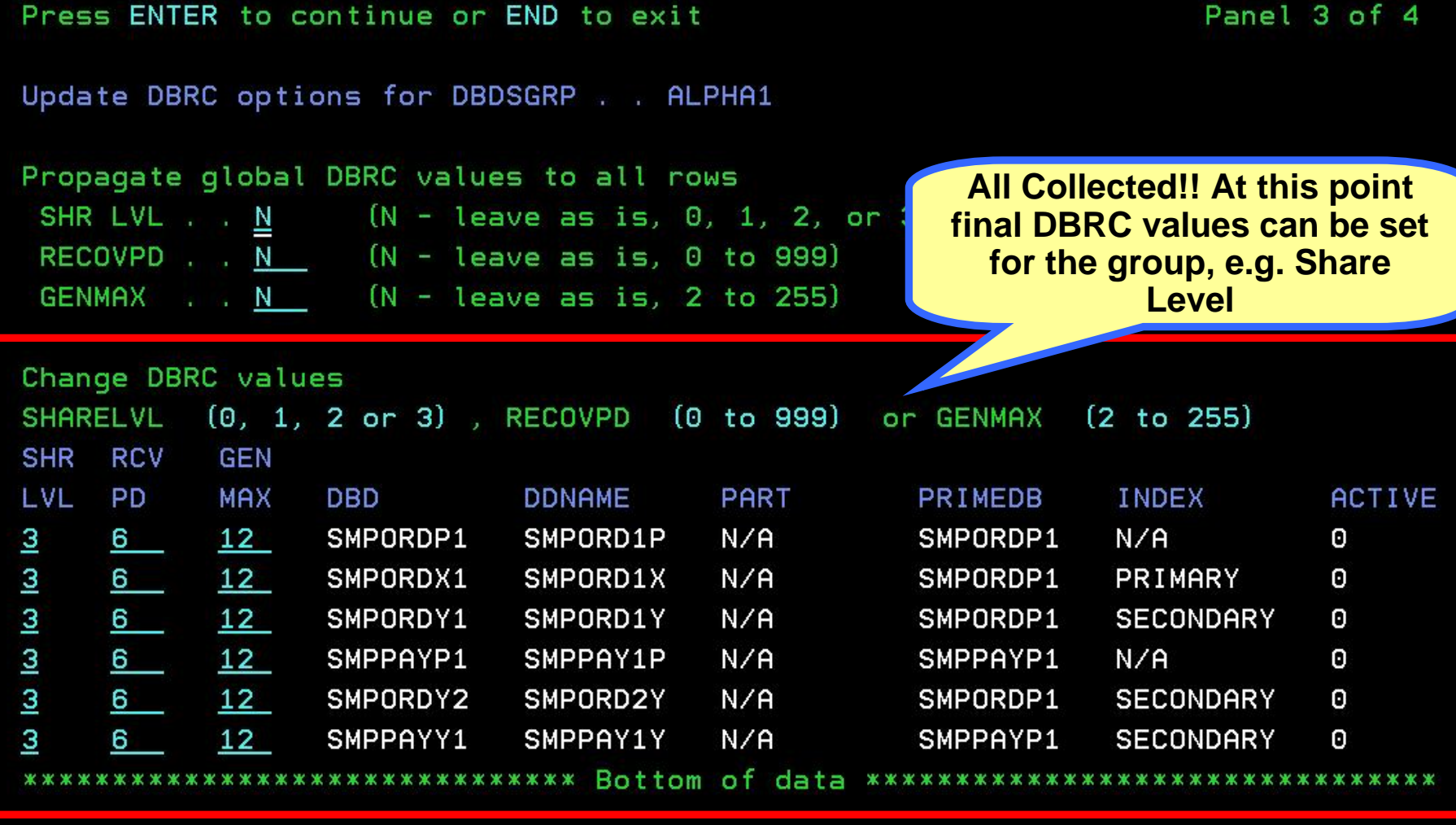

## IMS DB CONTROL SUITE V3.2 - PK27060 SETUP COLLECT function for CS ID ALPHA IMS Version 8.1

 $Commoned == =>$ 

Press ENTER to continue or END to exit The Mast panel in function

Specify job card information for jobs built for DBDSGRP . . ALPHA1

- . . //&JOBNAME JOB <u>(J849435,'IDIA,E241,090,IDIA'),JONES,REGION=0M,CLASS=A,</u>
- . // USER=J849435, TIME= (5, 30), MSGCLASS=H, MSGLEVEL= (1, 1), NOTIFY=J849435
- $1/x$  $\cdot$   $1/x$

Once a DBDS Group is Collected, a job card must be specified...use your shop's standard job card here, these can be easily changed if need be and DBDS **Group settings and job cards can be** cloned and used again when defining new groups...

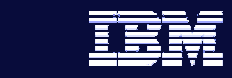

Collecting related DBDs and building JCL is time consuming

Paul's time is at a premium and collecting all of these **DBDS** groups takes time. He needs a fast **and efficient way to collect and load all DBDS and efficient way to collect and load all DBDS groups for his shop. groups for his shop.**

**Information On Demand** 

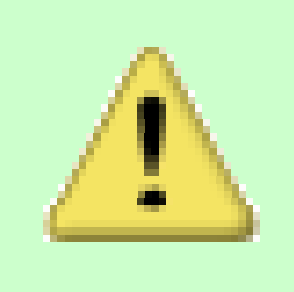

## IMS DB CONTROL SUITE V3.2 - PK27060 SETUP COLLECT function for CS ID ALPHA IMS Version 8.1  $Commoned == => \_$ TIME. . 15:13:14.27 DATE. . 2006/08/09 JDTE. 2006.221 Select a DBDSGRP subtask to continue or END to exit Subtask . . 4 1. Collect/update/delete DBDSGRPs and IC naming 2. Collect/update database data set data 3. Update jobcard data only 4. Batch collect DBDSGRPs and jobs for ALL DBDLIB members

**If doing Collects via ISPF panels is taking too long, the Control Suite has a newly added batch Collect job that you can run over night to collect all of your DBDS Groups in one fell swoop.**

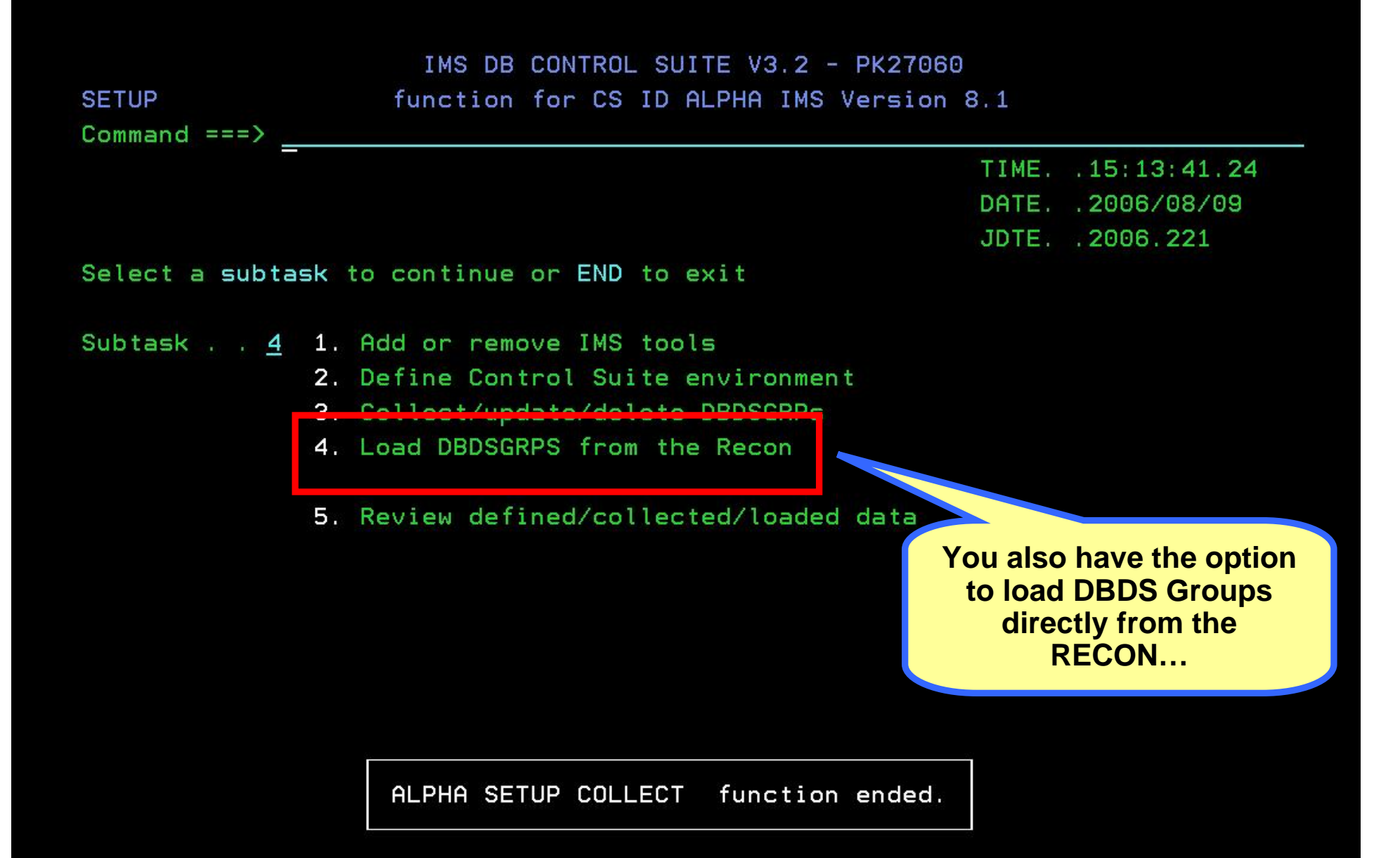

IMS DB CONTROL SUITE V3.2 - PK27060 SETUP LOAD DBDS function for CS ID ALPHA IMS Version 8.1 TIME. . 15:14:08.09 DATE. . 2006/08/09 JDTE. 2006.221 Select a subtask to continue or END to exit Subtask  $\ldots$  1 1. Load a DBDSGRP from the Recon 2. Batch load DBDSGRPs from the Recon **Again, a batch option is available!**

## **Information On Demand**

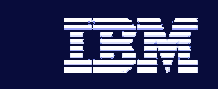

**21**

# Implementing new tools so they work together

**Once other IMS Tools are installed and set up, Paul** and his team want to get them to communicate and **work together efficiently...he's not interested in** jumping around between separate tools...he needs **a total SOLUTION a total SOLUTION…**

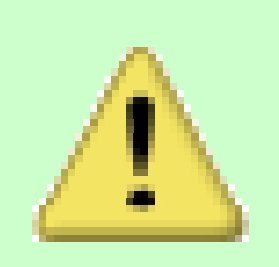

SETUP IMS TOOLS function for CS ID ALPHA IMS Version 8.1 Command  $==$ > \_

### Press ENTER to continue or END to exit

Panel 1 of 2

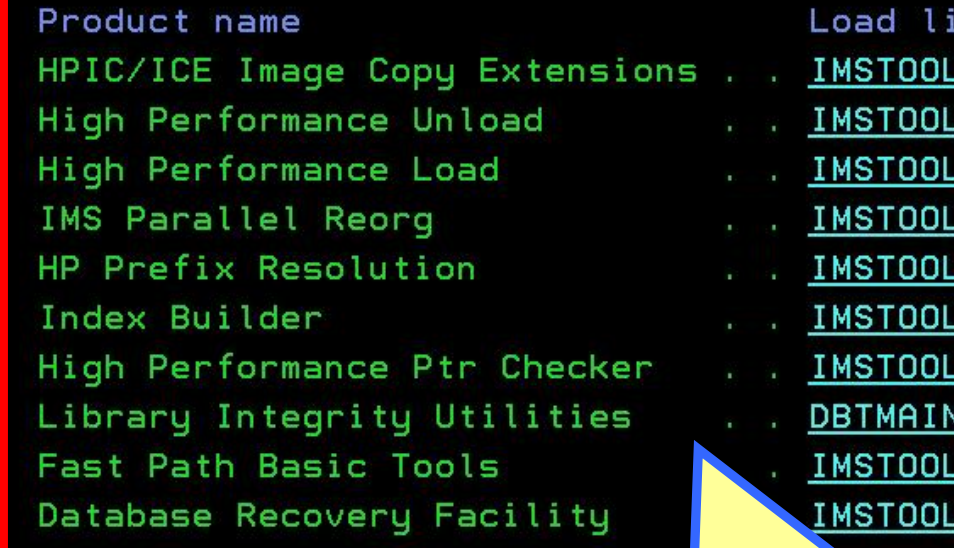

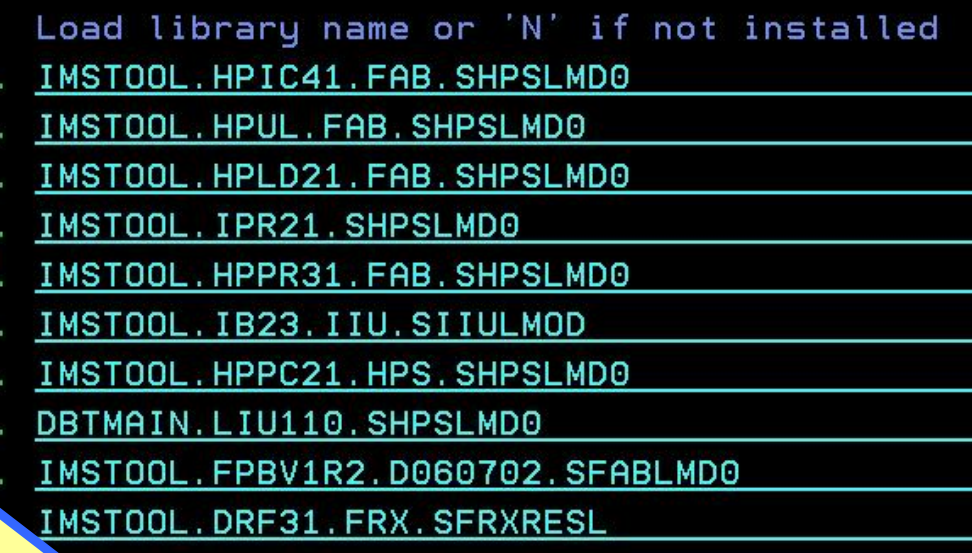

Once you point the Control Suite to the other High Performance IMS Tools you own, it will go out and use them when building the appropriate JCL job streams...integration has never been easier!!

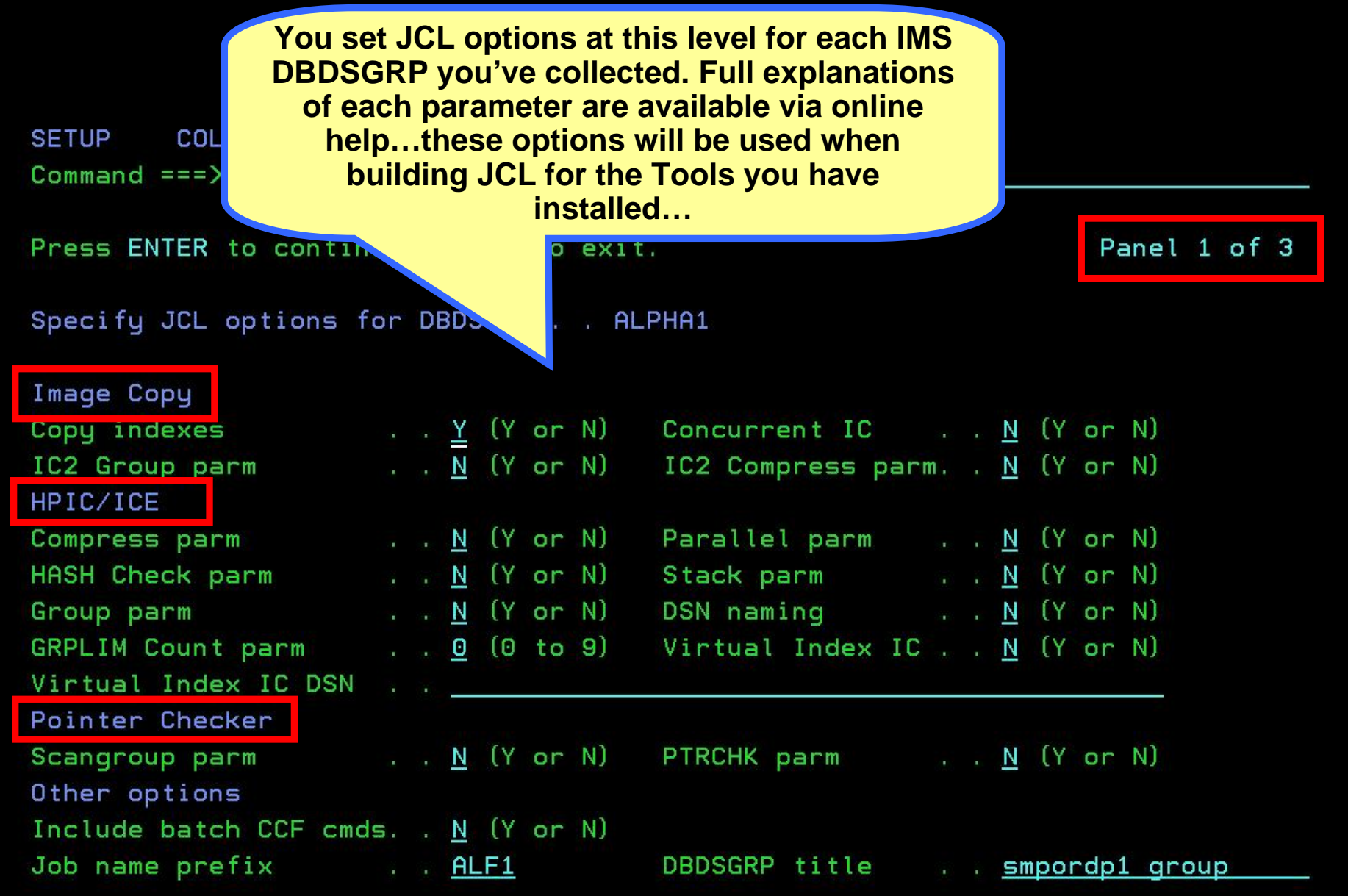

### SETUP COLLECT function for CS ID ALPHA IMS Version 8.1  $Commoned == =>$

Press ENTER to continue or END to exit.

Panel 2 of 3

Specify JCL options for DBDSGRP . . ALPHA1

Unload options

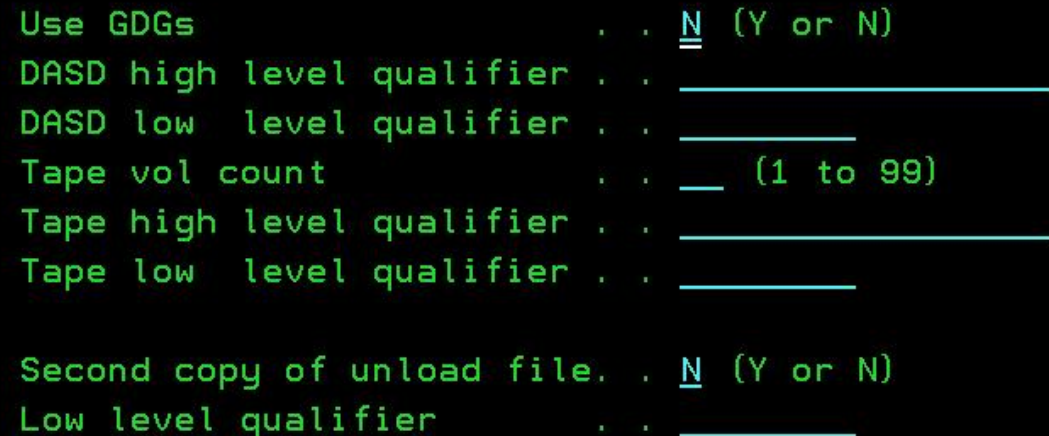

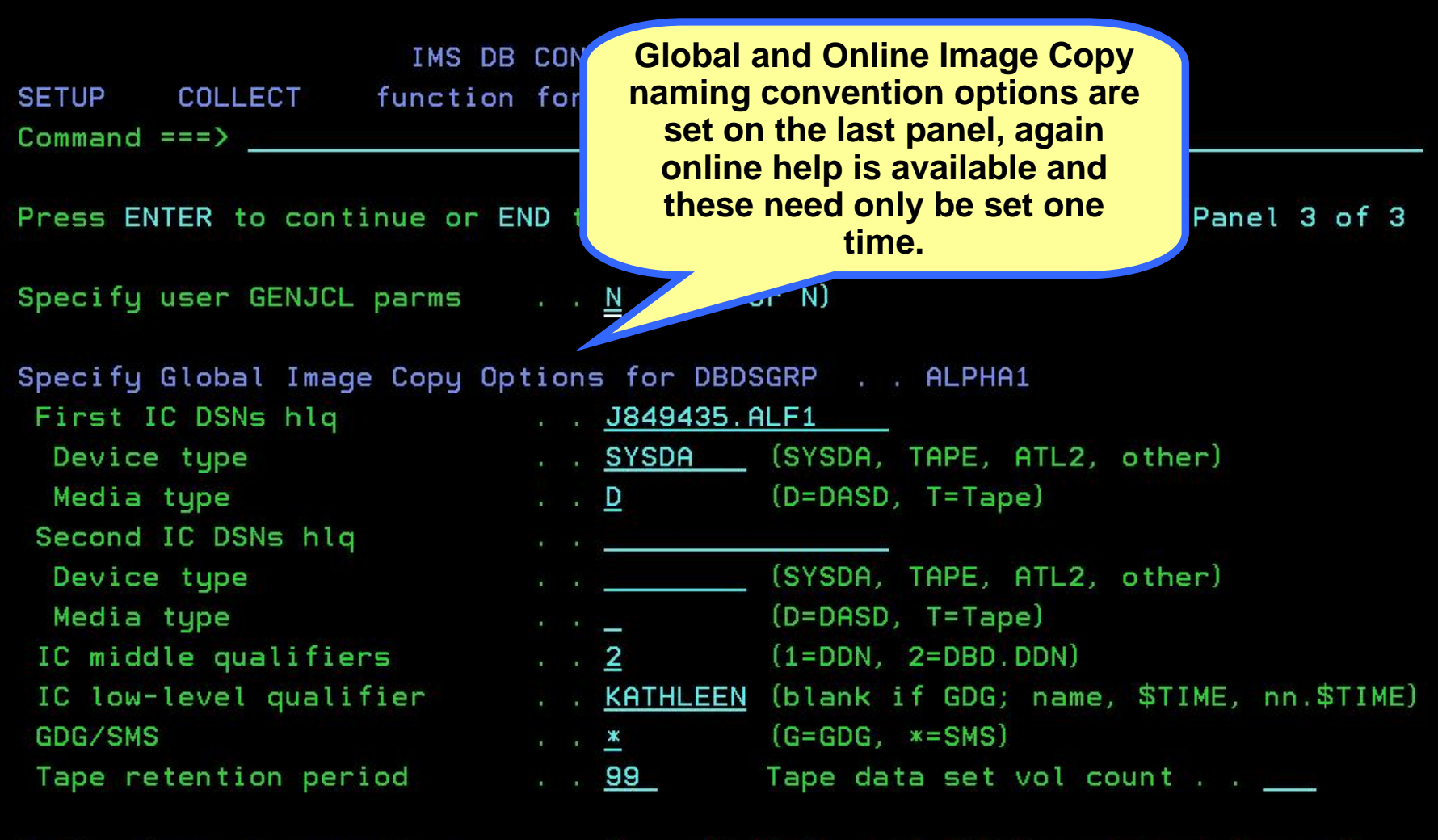

Online Image Copy Options . .  $\underline{N}$  (Y OR N - if OIC is going to be used)

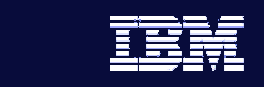

# Running Jobs with the Control Suite

- **Once set-up is complete, running all of your database management jobs with the Control Suite is as easy as walking through a few ISPF panels. These jobs include…**
	- Backup
	- Recovery
	- Reorganization
	- Space monitoring

# Lack of knowledge of JCL and control statements

Paul is new to the mainframe and does not know **JCL and control statement syntax. He dislikes** reading JCL reference manuals. He needs a tool to **generate JCL for him automatically generate JCL for him automatically…accurately accurately and quickly. and quickly.**

**Information On Demand** 

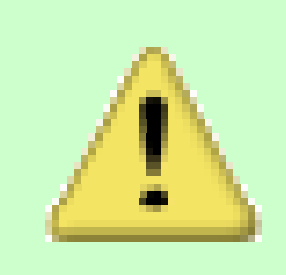

**27**

### IMS DB CONTROL SUITE V3.2 - PK27060 for CS ID ALPHA IMS Version 8.1

RUN JOBS  $Commoned == =>$ 

> TIME. . 15:14:46.13 DATE. . 2006/08/09 JDTE. 2006.221 PRFX. . J849435

Select a job list or press END to exit

Job lists . . 1

- 1. Backup databases
- 2. Recover databases
- 3. Monitor/Reorganize databases
- 4. Fast Path Support
- 5. Database Recovery Facility
- 6. All jobs

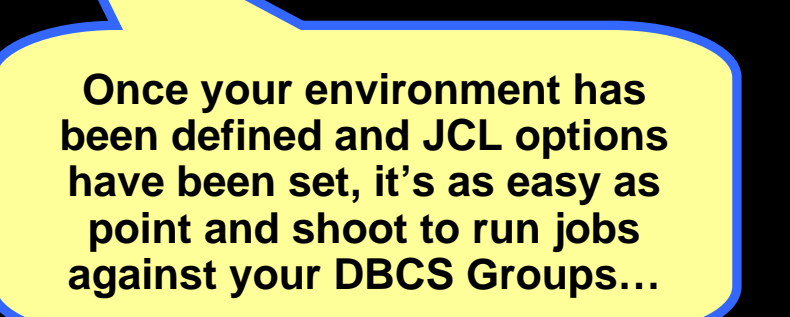

### IMS DB CONTROL SUITE V3.2 - PK27060 BACKUP DATABASES function for CS ID ALPHA IMS Version 8.1  $Commoned == =>$

Press END to exit

**BACKUP** 

DBDSGRP list

Enter F string on the ISPF command line to find a DBDSGRP, DBD/DDN/DSN, DBTYPE, CUSER or Description. Enter F by itself to redisplay the full table.

Select (S) Expansion of DBDSGRP (E)

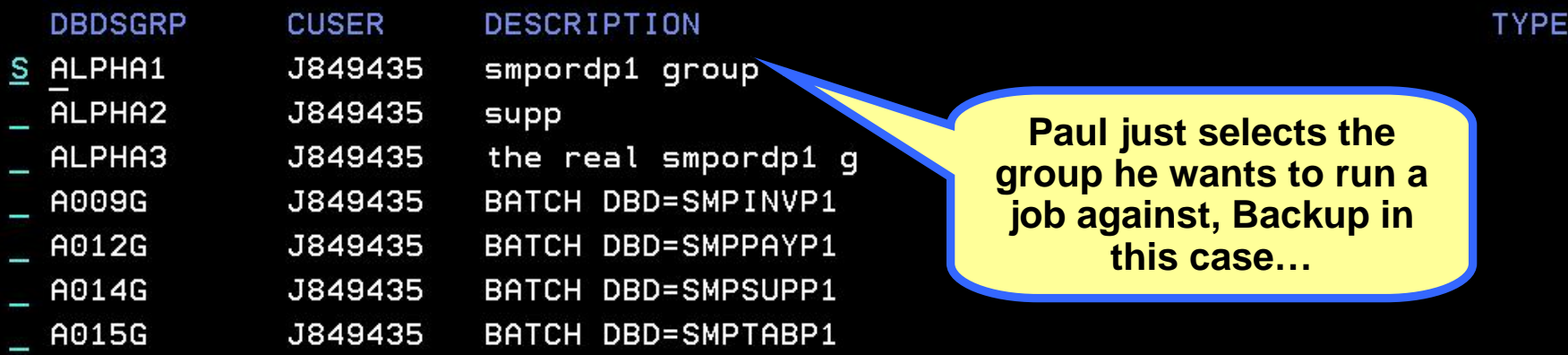

\*\*\*\*\*\*\*\*\*\*\*\*\*\*\*\*\*\*\*\*\*\*\*\*\*\*\*\*\*\*\*\*\*\*\* Bottom of data \*\*\*\*\*\*\*\*\*\*\*\*\*\*\*\*\*\*\*\*\*\*\*\*\*\*\*\*\*\*\*

matches

DB.

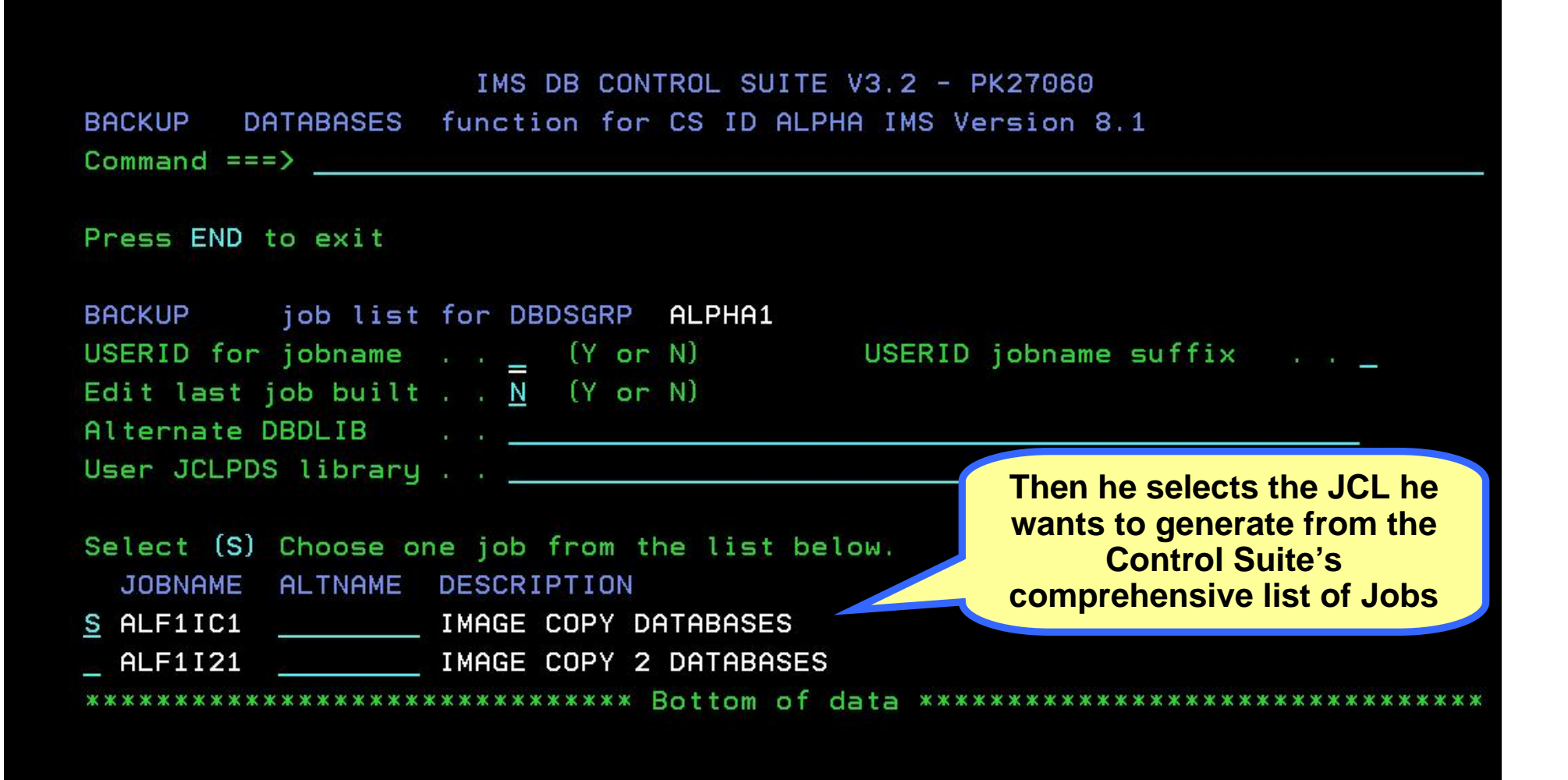

Generating JCL for job ALF1IC1

File Edit Edit\_Settings Menu Utilities Compilers Test Help

```
J849435.D221.JCL0UT2
                                                             Columns 00001 00072
EDIT
Commoned == =>Scroll ==\gt; PAGE****** ***************************** Top of Data ************
                                                                 ****************
000001 //ALF1IC1 JOB (J849435, 'IDIA, E241, 090, IDIA'), JONES, REGION=0M, CLASS=A,
000002 // USER=J849435, TIME= (5, 30), MSGCLASS=H, MSGLEVEL= (1, 1), NOTIFY=J849435
000003 //*
000004 //*
000005 //*
000006 //*
000007 //* MEMBER=IDLJOBCS
                                                          The Control Suite 
000008 //*
                                                       generates complete and 
000009 //* JOB CREATED ON 2006/08/09 AT 15:16:07.
                                                       accurate JCL every time 
000010 //*
                                                            using the High 
000011 //*MEMBER=IDLICEST
                                                       Performance IMS Tools 
000012 //*
000013 //****************************
                                                          you already have 
000014 //* HPIC/ICE IMAGE COPY STEP
                                                              installed!000015 //*****************************
000016 / ZICESTEP EXECTPGM=FABJMAIN, REGION=0M, COND= (4, LT)
000017 //STEPLIB DD DISP=SHR, DSN=IMSTOOL.HPIC41.FAB.SHPSLMD0
000018 //
                  DD DISP=SHR, DSN=IMSVS. IMS810. SDFSRESL
000019 //
                  DD DISP=SHR, DSN=IMSTOOL.HPPC21.HPS.SHPSLMD0
```
#### IMS DB CONTROL SUITE V3.2 - PK27060 DATABASES function for CS ID ALPHA IMS Version 8.1 **BACKUP**  $Commoned == =>$

Press ENTER to continue or END to exit

Save generated JCL for a single job (optional)

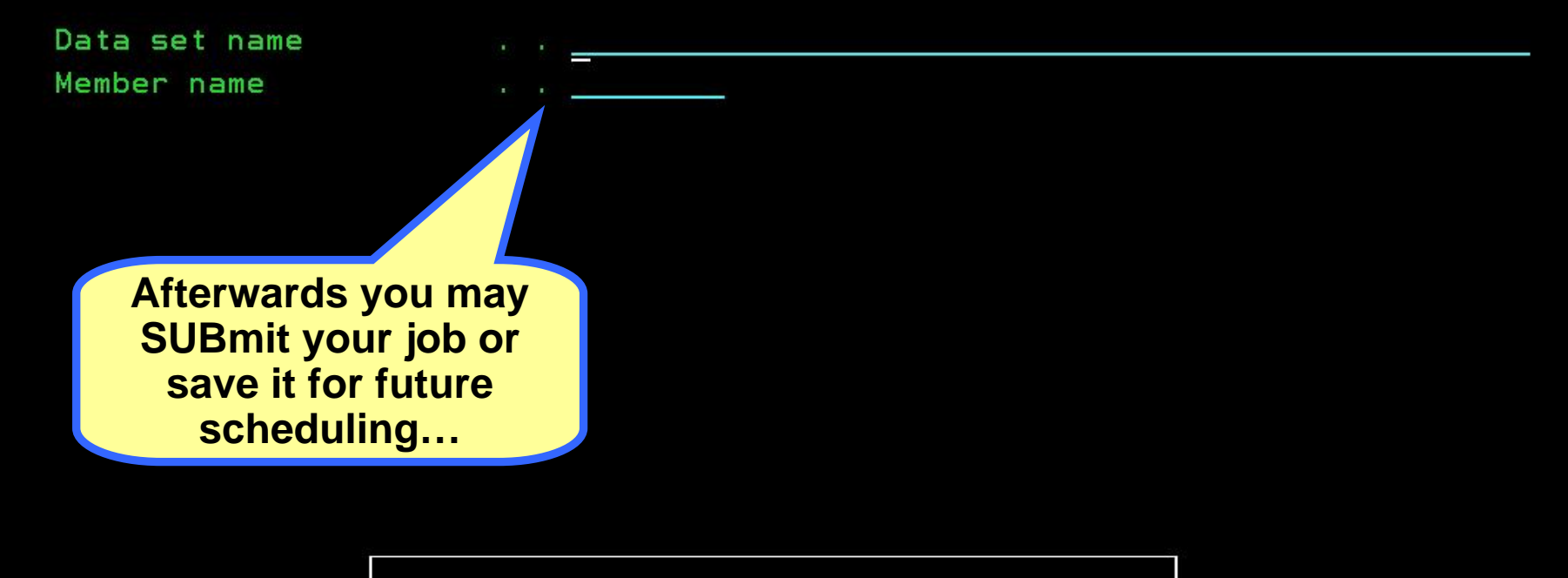

ALPHA BACKUP DATABASES function ended.

# Finding the right job to run for a given DBA task

**Information On Demand** 

**Paul is still learning which jobs are appropriate to run in certain situations run in certain situations…it would make his life it would make his life easier if he had them categorized and listed in one place for him to choose from…**

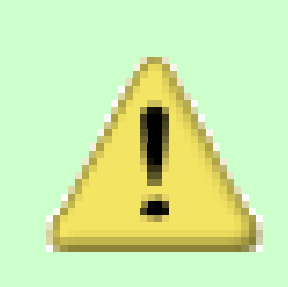

**33**

### IMS DB CONTROL SUITE V3.2 - PK27060 RUN JOBS 6.1 For CS ID ALPHA IMS Version 8.1

Command  $==$ >

TIME. 15:16:47.38 DATE. . 2006/08/09 JDTE 2006.221 PRFX. . J849435

Select a job list or press END to exit

Job lists . . 2 1. Backup databases

- 2. Recover databases
- 3. Monitor/Reorganize databases
- 4. Fast Path Support
- 5. Database Recovery Facility
- 6. All jobs

**Control Suite groups** all administration jobs it can generate based on function...

ALPHA BACKUP DATABASES ALPHA1 function ended.

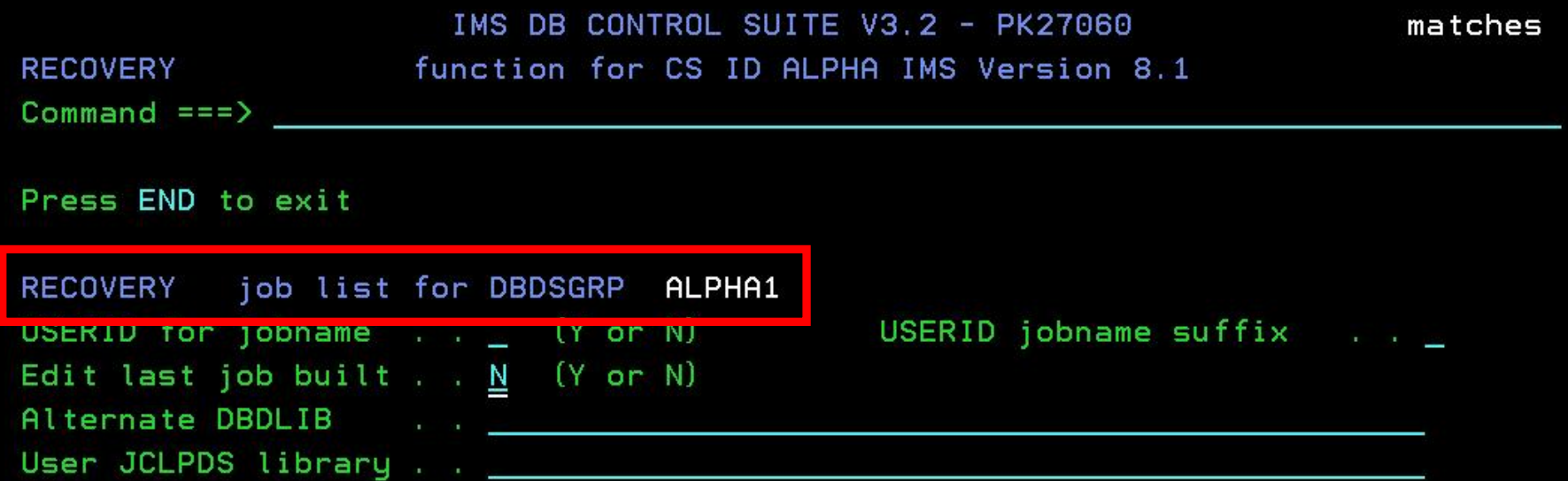

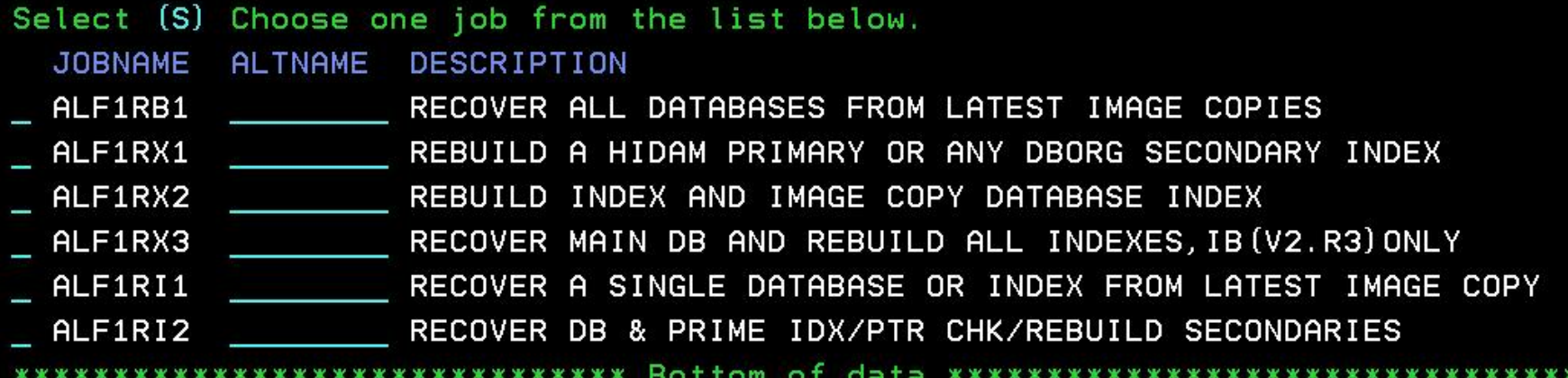

### IMS DB CONTROL SUITE V3.2 - PK27060 RUN JOBS 6.1 For CS ID ALPHA IMS Version 8.1

Command  $==$ >

TIME. . 15:17:09.82 DATE. . 2006/08/09 JDTE. 2006.221 PRFX. . J849435

Select a job list or press END to exit

Job lists . . 3 1. Backup databases

- 2. Recover databases
- 3. Monitor/Reorganize databases
- 4. Fast Path Support
- 5. Database Recovery Facility
- 6. All jobs

**Paul can use the Space Monitoring features to get** a quick report on space usage and decide if a Reorg job is needed...

ALPHA RECOVERY ALPHA1 function ended.
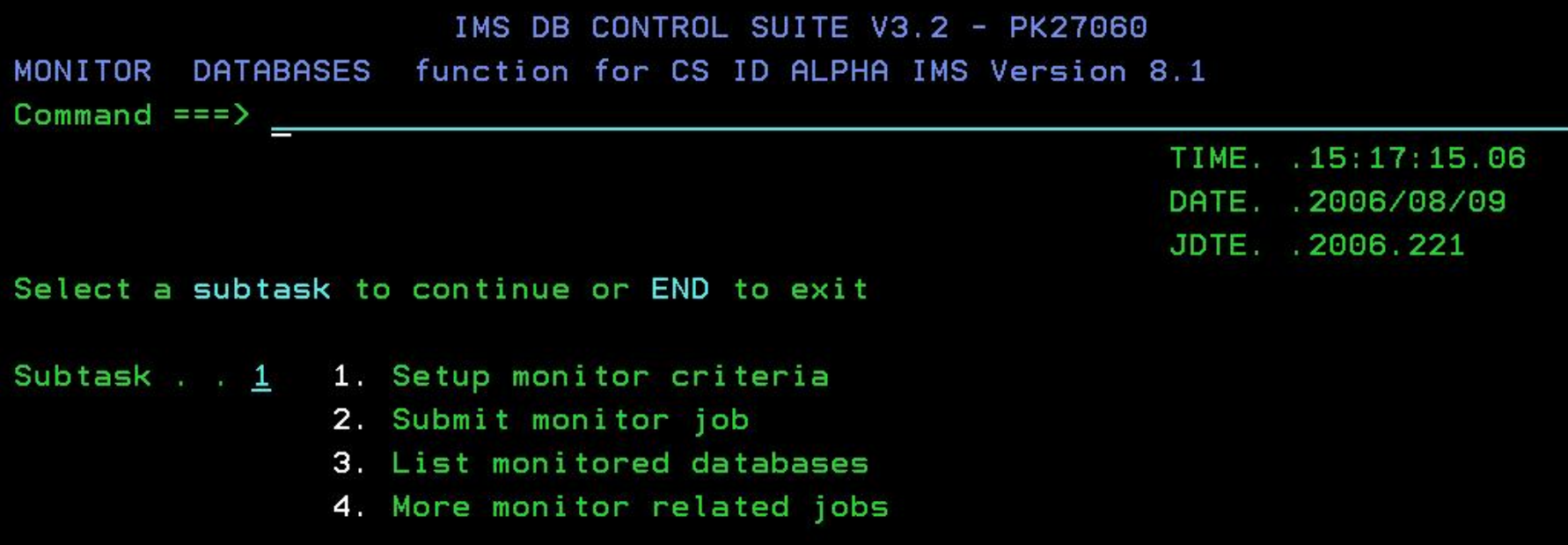

IMS DB CONTROL SUITE V3.2 - PK27060 1nvalid value MONITOR SETUP function for CS ID ALPHA IMS Version 8.1

 $Commoned == =>$ 

Press END to exit

Threshold Criteria for DBDSGRP . . ALPHA1

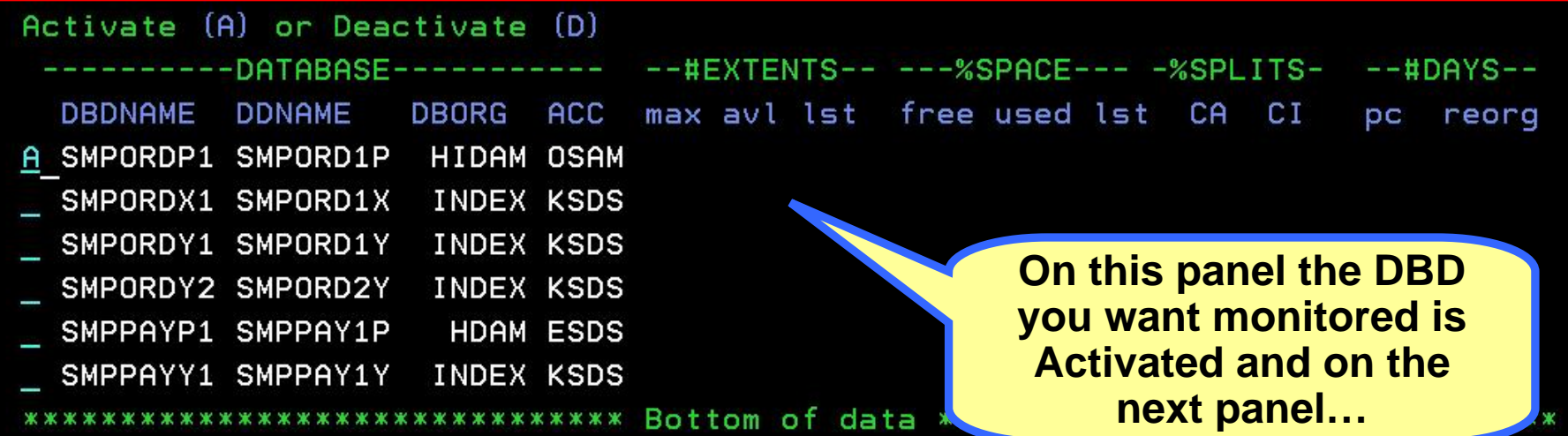

IMS DB CONTROL SUITE V3.2 - PK27 function for CS ID ALPHA I MONITOR SETUP ALPHA1  $Commoned == =>$ 

... your monitoring criteria is entered.

Press ENTER to continue or END to exit

 $DBD = SMPOP1$   $DDN = SMPOP1P$   $ORG = HIDAM$  $ACCESS = OSAM$ 

Maximum extents permitted . . . . . . 10  $(0 to 99 or x)$ Minimum available extents . . . . . . 10  $(0 to 50 or x)$ Data set used last extent . . . . . . . Y  $(Y \text{ or } N)$ 

Minimum percentage of free space . . . 010  $(0 \text{ to } 100 \text{ or } x)$ Maximum percentage of used space . . . . 090  $(0 \text{ to } 100 \text{ or } x)$ Data set used last space on volume . . . Y  $(Y \text{ or } x)$ 

 $(0 to 99 or x)$ Maximum days between pointer checks . . 14 Maximum days between reorgs . . . . . .  $x = (0 \text{ to } 999 \text{ or } x)$ 

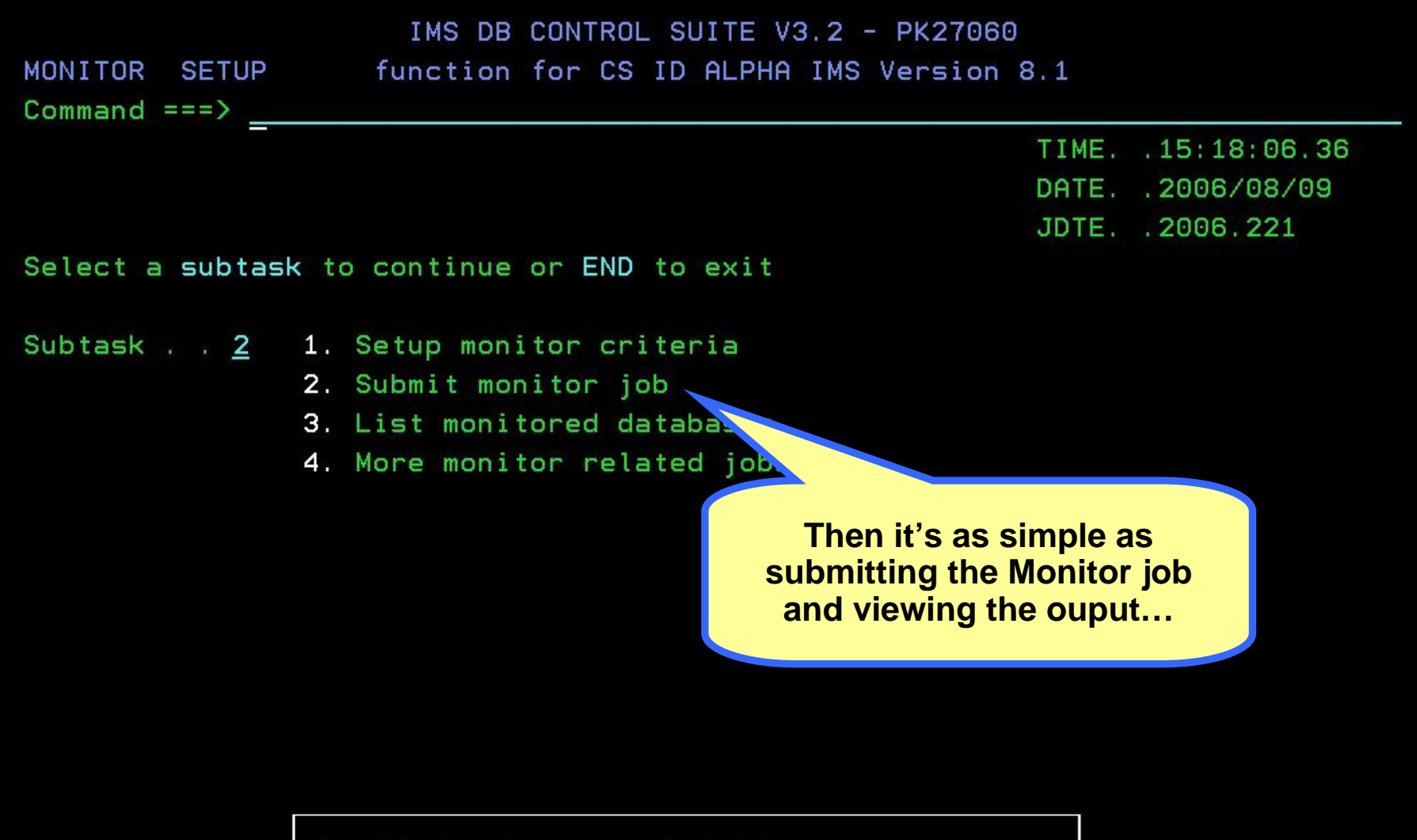

ALPHA MONITOR SETUP ALPHA1 function ended.

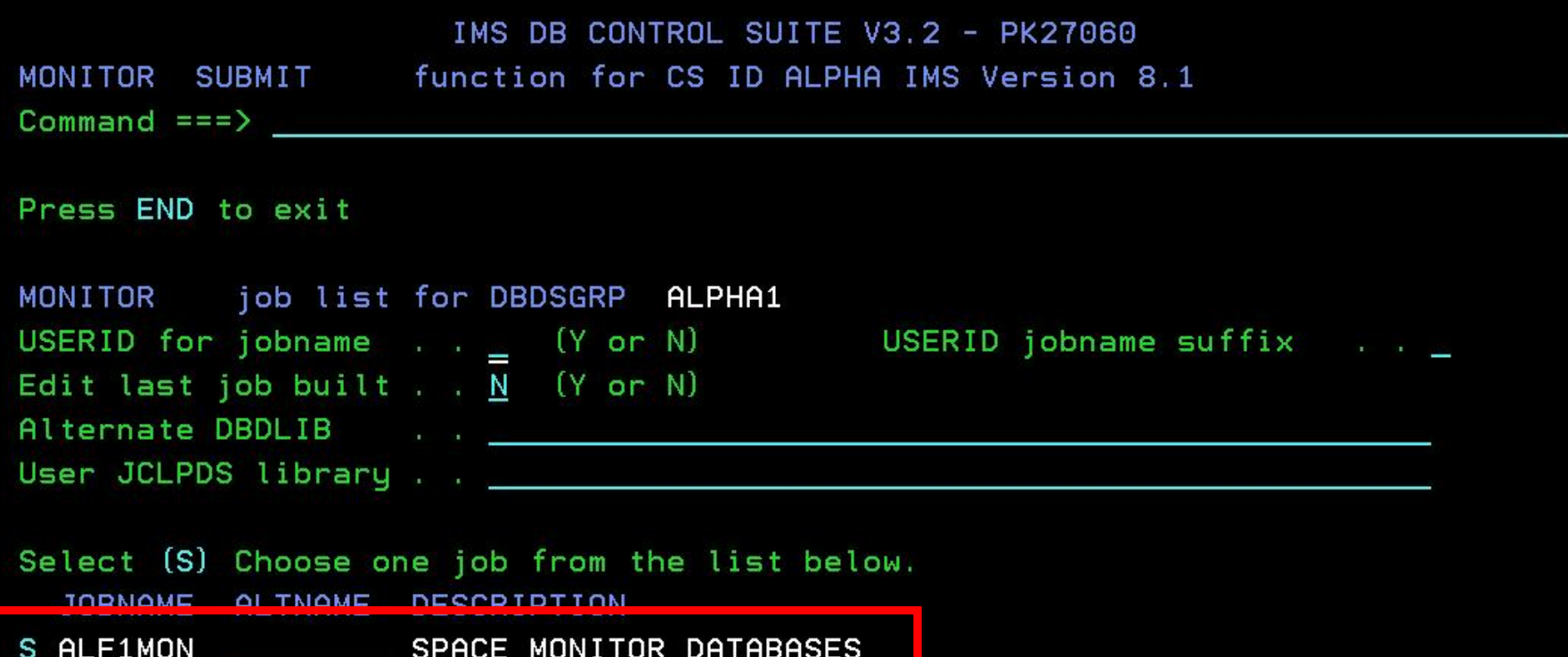

Generating JCL for job ALF1MON

\*\*\*\*\*\*\*\*\*\*\*\*\*\*\*\*\*\*\*\*\*\*\*\*\*\*\*\*\*\*\*\* Bottom of data \*\*\*\*\*\*\*\*\*\*\*\*\*\*\*\*\*\*\*\*\*\*\*\*\*

\*\*\*\*\*

## IMS DB CONTROL SUITE V3.2 - PK27060 MONITOR LIST DBS function for CS ID ALPHA IMS Version 8.1 Command  $\Rightarrow$  \_ TIME. . 15:20:44.62 DATE. . 2006/08/09 JDTE 2006.221 Select a subtask to continue or END to exit Subtask . . 4 1. Setup monitor criteria 2. Submit monitor job 3. List monitored databases 4. More monitor related jobs **Other, more sophisticated Monitor/Reorg jobs are available as well under this category…**ALPHA MONITOR LIST DBS ALPHA1 function ended.

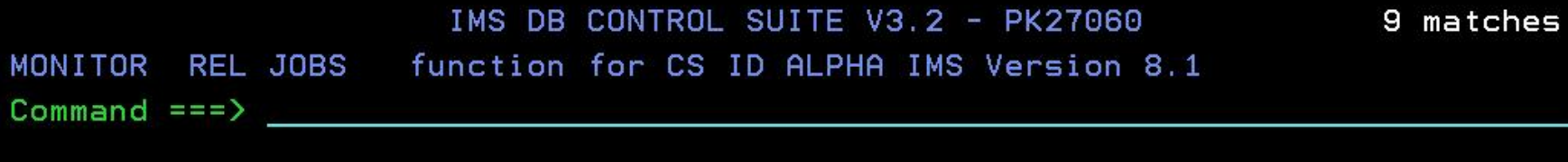

Press END to exit

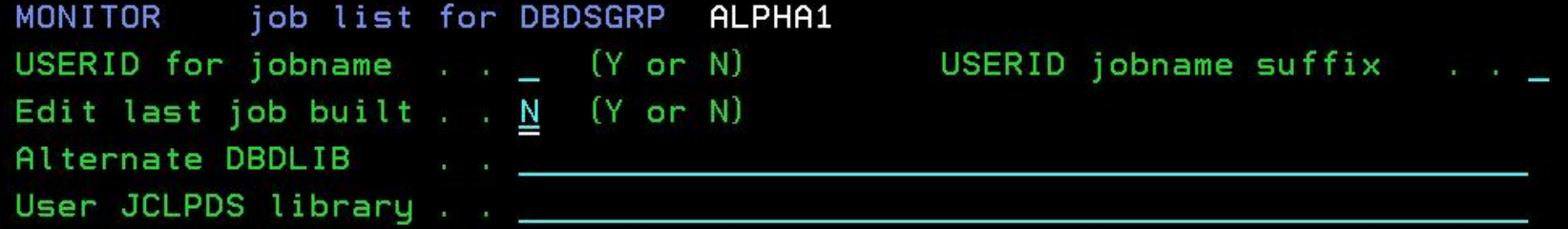

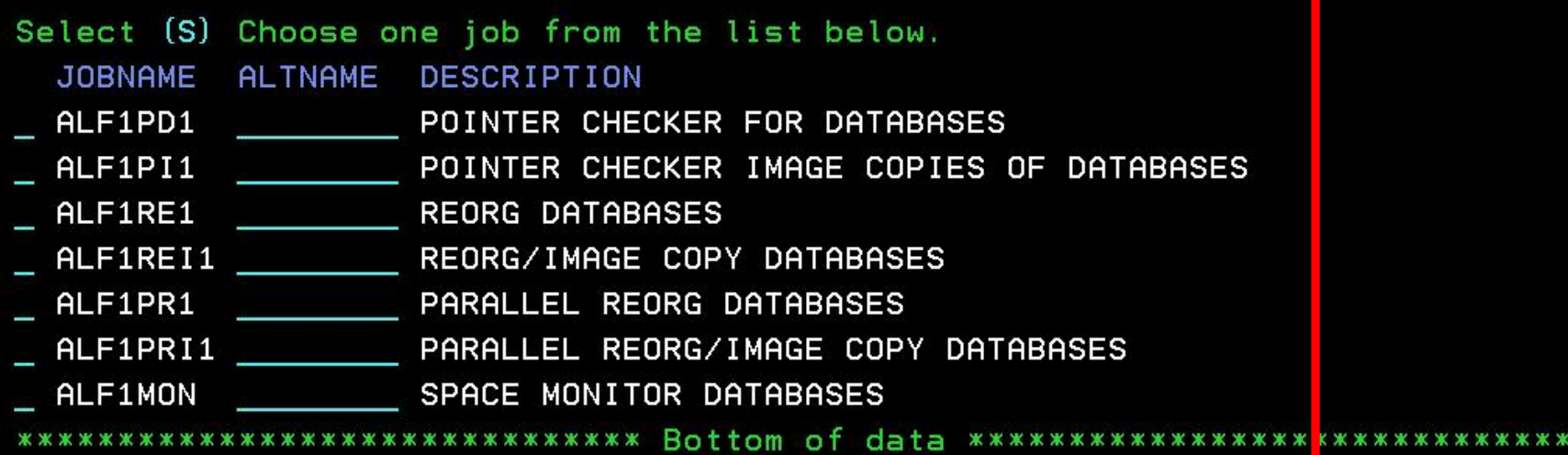

\*\*

## IMS DB CONTROL SUITE V3.2 - PK27060 RUN JOBS 6.1 For CS ID ALPHA IMS Version 8.1

 $Commoned == =>$ 

TIME. . 15:21:21.51 DATE. . 2006/08/09 JDTE. 2006.221 PRFX. . J849435

Select a job list or press END to exit

Job lists . . 5 1. Backup databases

- 2. Recover databases
- 3. Monitor/Reorganize databases
- 4. Fast Path Support
- 5. Database Recovery Facility
- 6. All jobs

**Version 3.2 of the Control Suite** leverages full integration with the IMS Database Recovery **Facility...** 

ALPHA FASTPATH ALPHA1 function ended.

IMS DB CONTROL SUITE V3.2 - PK27060 DRF JOBS DRF Function for CS ID ALPHA IMS Version 8.1 9 matches

 $Commoned == =>$ 

Press END to exit

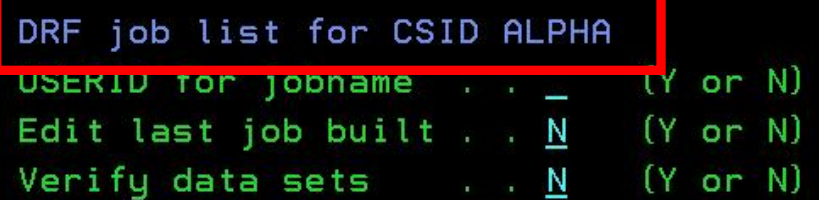

USERID jobname suffix . . \_

- Select (S) Choose one job from the list below. JOBNAME ALTNAME DESCRIPTION
- \_ DRF1RD1 \_\_\_\_\_\_\_\_\_ RECOVGRP DATABASE RECOVERY FACILITY
- DBDSGRP DATABASE RECOVERY FACILITY S DRF1RD2
- DRF1RD3 CAGRP DATABASE RECOVERY FACILITY
- DB DATABASE RECOVERY FACILITY DRF1RD4
- DRF1RD5 DBDS DATABASE RECOVERY FACILITY

\*\*\*\*\*\*\*\*\*\*\*\*\*\*\*\*\*\*\*\*\*\*\*\*\*\*\*\*\*\*\*\*\*\* Bottom of data \*\*\*\*

The full list of DRF jobs is available for Paul to generate and submit for many **complicated Recovery** scenarios...

\*\*\*\*\*\*\*\*\*\*\*\*\*\*\*\*\*\*\*\*\*

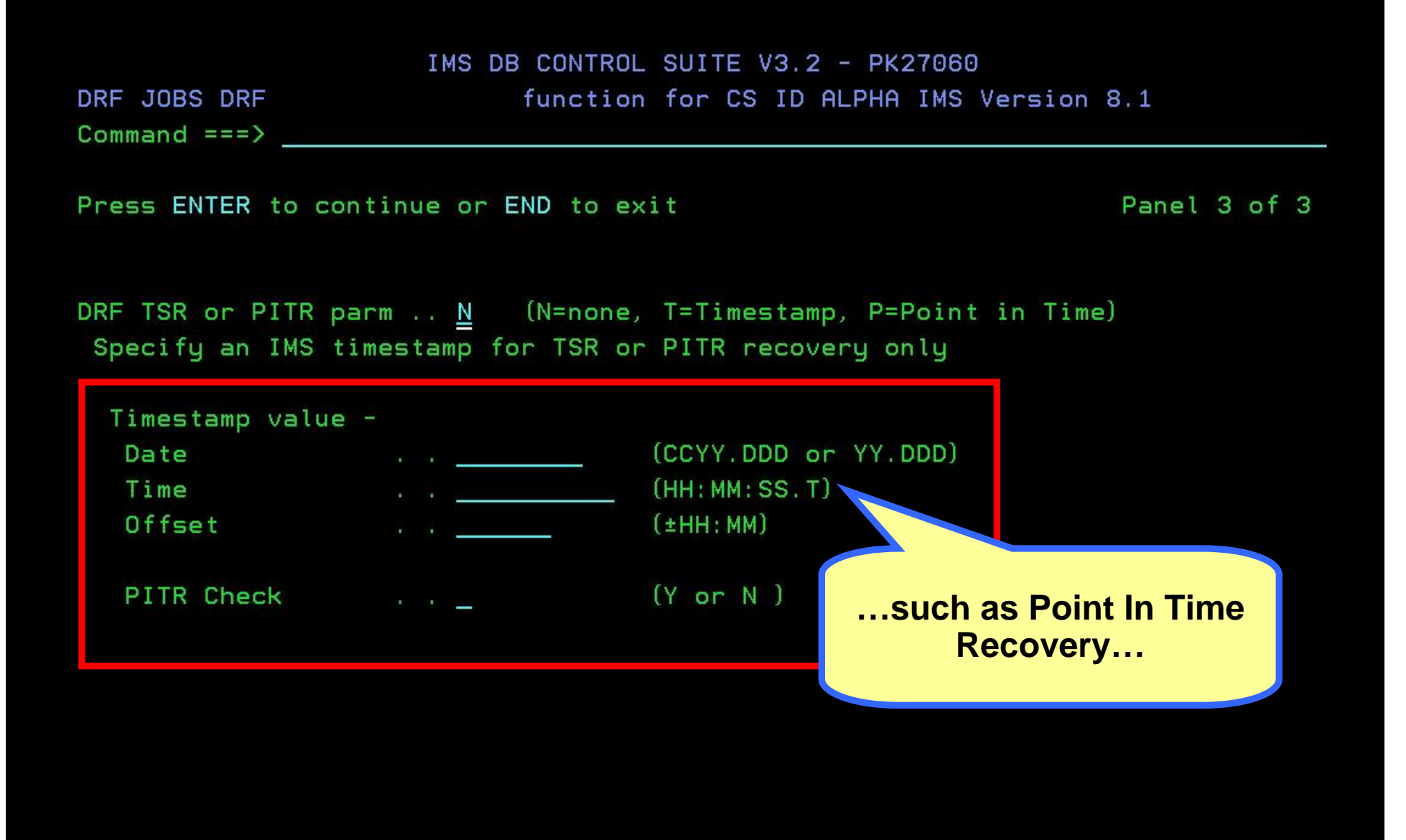

Help Panel IMS DB CONTROL SUITE V3.2 - PK2706  $COMMAND == =>$ 

DRF TSR or PITR' parm

This value specifies the type of recovery to be performed.

TSR specifies that a timestamp recovery will be performed. Valid value is T . If used a timestamp must also be entered.

PITR specifies that a point-in-time recovery will be performed. Valid value is P . If used a timestamp must also be entered.

NO specifies that the recovery will not involve timestamps. Valid value is N . If used a timestamp is ignored.

Enter - Next Help Panel

**Each panel in the Control Suite has context** sensitive online Help to explain settings and parameters for various Job options, so Paul never has to reach for a thick Users Guide.

**IDLH3011** 

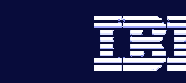

**48**

# Lack of Fast Path expertise

**Paul's new to Fast Path and Fast Path** support...with everything else he has to learn this **is one area that he needs significant help with. is one area that he needs significant help with.**

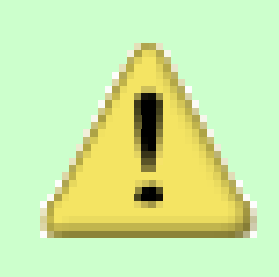

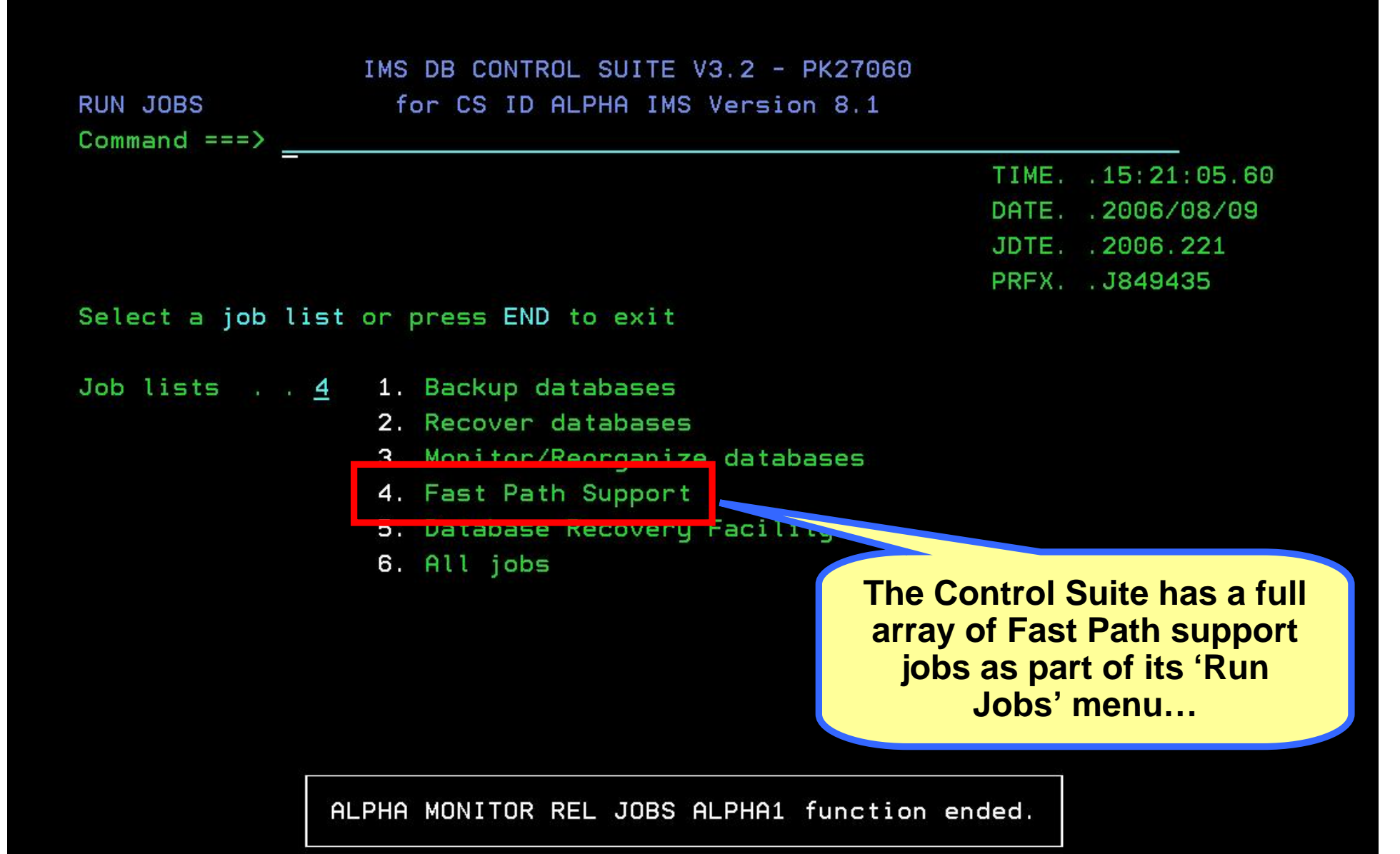

### IMS DB CONTROL SUITE V3.2 - PK27060

**FASTPATH**  $Commoned == =>$  Function for CS ID FAST8 IMS Version 8.1

Press ENTER to continue or END to exit

PROCLIB Containing IFP PROC : : IMSVS. IMS8. PROCLIB

IFP Proc member and the set of the FPUTIL

Fastpath Tools processing requires the use of a PROC for executing the Fast Path Utility Programs (IFP). Such a PROC can be modeled after the FPUTIL Procedure, which is supplied with IMS.

> A Fast Path Tools PROC is required, but you can easily tailor one after the FPUTIL **Procedure supplied with**  $IMS...$

D

Row 1 from 2 IMS DB CONTROL SUITE V3.2 - PK27060 **FASTPATH** function for CS ID FAST8 IMS Version 8.1  $Commoned == =>$ 

Press END to exit

D

**FASTPATH** DBDSGRP list

Enter F string on the ISPF command line to find a DBDSGRP, DBD/DDN/DSN, DBTYPE, CUSER or Description. Enter F by itself to redisplay the full table.

Select (S) Expansion of DBDSGRP (E)

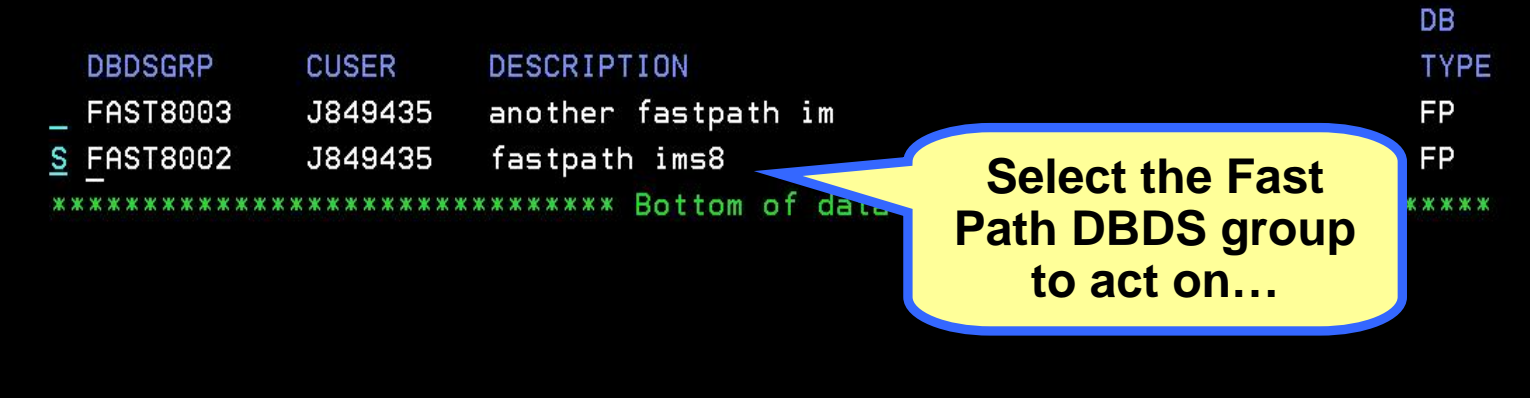

IMS DB CONTROL SUITE V3.2 - PK27060 Row 1 from 6 **FASTPATH** function for CS ID FAST8 IMS Version 8.1  $Commoned == =>$ Press END to exit FASTPATH job list for DBDSGRP FAST8002 USERID for jobname . .  $N$  (Y or N) USERID jobname suffix Select (S) JOBNAME ALTNAME DESCRIPTION FP81COMP \_\_\_\_\_\_\_\_\_ DEDB Area Data Set Compare Utility (DBFUMMH0) FP81CREA \_\_\_\_\_\_\_\_\_\_ DEDB Area Data Set Create Utility (DBFUMRIO) FP81RORG DEDB Direct Reorganization Utility (DBFUMDRO) S FP81INIT \_\_\_\_\_\_\_\_\_ DEDB Initialization Utility (DBFUMIN0) FP81DLET \_\_\_\_\_\_\_\_\_ DEDB Sequential Dependent Delete Utility (DBFUMDL0) DEDB Sequential Dependent Scan Utility (DBFUMSC0) FP81SCAN ...and you are

presented with a host of Fast Path jobs that you just select and submit...

```
IMS DB CONTROL SUITE V3.2 - PK27060
                                                          Row 1 to 1 of 1
FASTPATH FP INIT Function for CS ID FAST8 IMS Version 8.1
Commoned == =>
```

```
Press ENTER to continue or END to exit
```
List of all available DBDs in DBDSGRP

```
Select One DBD (S)
If multiple are selected, only the first will be processed.
 --- FP AREA ---DBD
```

```
S DEDBJN21
```
а

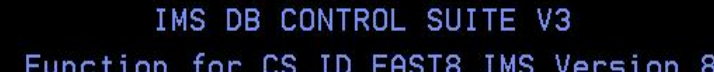

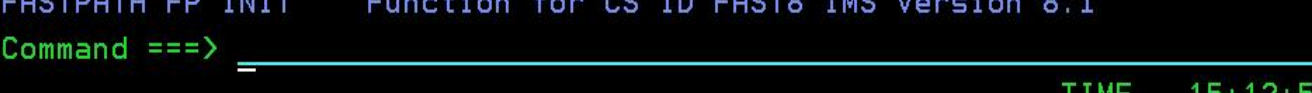

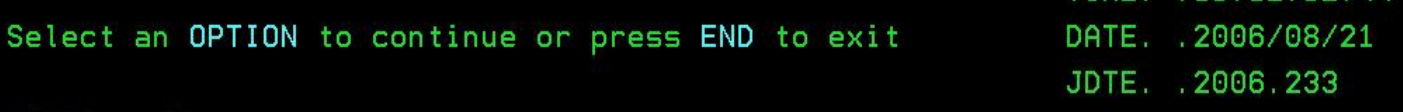

Option:  $\underline{A}$ 

'I' Initialize Selective Areas

'A' Initialize All Areas for a DEBD

...such as a DEDB **Initialization utility** job...

 $2.44$ 

a

## File Edit Edit\_Settings Menu Utilities Compilers Test Help

```
SYS06233. T095524. RA000. J849435. R0144533
                                                Columns 00001 00072
EDIT
Commoned ==Scroll ==> PAGE
==MSG> -CAUTION- Profile changed to CAPS ON (from CAPS OFF) because the
==MSGdata does not contain any lower case characters.
000001 //FP81INIT JOB (J849435, 'IDIA, E241, 090, IDIA'), JONES, REGION=0M, CLASS=A,
000002 // USER=J849435, TIME= (1,30), MSGCLASS=H, MSGLEVEL= (1,1), NOTIFY=J849435
000003 //PROC JCLLIB ORDER=IMSVS.IMS8.PROCLIB
000004 //*MEMBER=IDLF011A
000006 //*
000007 //* DBFUMIN0 STEP - DEDB INITIALIZATION UTILITY
000008 //*
The JCL is generated
000010 //DBFUMIN0 EXEC PGM=DBFUMIN0
                                          immediately and is good to
000011 //STEPLIB DD DISP=SHR, DSN=IMSVS. IMS810
                                           go, Paul can SUBmit it or
000012 //ACBLIB DD DISP=SHR, DSN=J849435. FPIVF
                                           save it for later...all done!
000013 //SYSPRINT DD SYSOUT=*
000014 //CONTROL DD *
000015 ALL
000016 //DB21AR11 DD DSN=J849435.FPIVP8.DB21AR11,
000017 //
         UNIT=SYSALLDA,
```
 $\mathsf{A}$ 

a

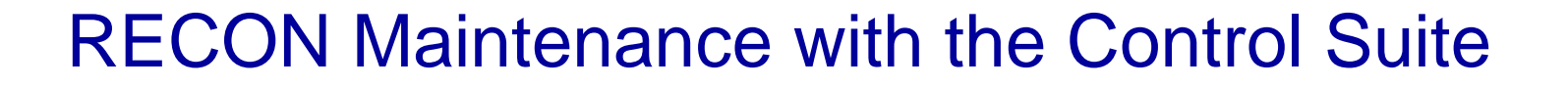

**56**

- **With the RECON Maintenance option, DBRC management has never been more efficient…**
	- Enhanced DBRC Interface in v3.2

formation On Demand

- All DBRC functions are supported
- Can be used when no DBDSGRPs are defined
- • Includes creation and manipulation of BKOUT and SG records
- Adds DELETE of RECOV and REORG records
- •Utility function to list all DB Exception information
- Context sensitive help on all panels
	- When cursor is on a field and the user hits PF1
	- •No more struggling with complex DBRC syntax

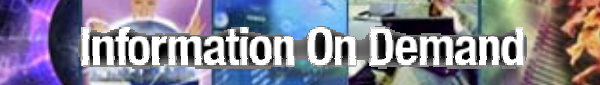

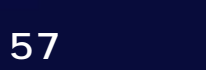

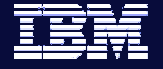

# Lack of DBRC knowledge

Paul's is a DBRC shop, but he is still very new to **the complex DBRC command syntax. He is finding the complex DBRC command syntax. He is finding RECON maintenance very time consuming and error prone. error prone.**

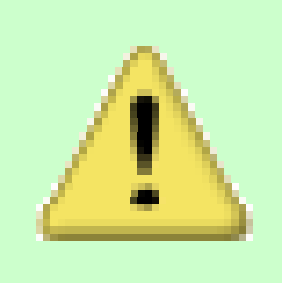

## IMS DB CONTROL SUITE V3.2 - PK27060 for CS ID ALPHA IMS Version 8.1

 $Commoned == =>$ 

TIME. . 15:25:31.63 DATE. . 2006/08/09 JDTE 2006.221 PRFX. . J849435

Select a task or press END to exit

. . 3 1. Set up environment Tasks **The 'Maintain RECON'** 2. Run jobs **function of the Control** 3. Maintain RECON Suite is one of it's most 4. Pertorm tibrary integrity powerful features... 5. ISPF links to other IMS t

6. System administration

ALPHA RUN JOBS function ended.

## IMS DB CONTROL SUITE V3.2 - PK27060

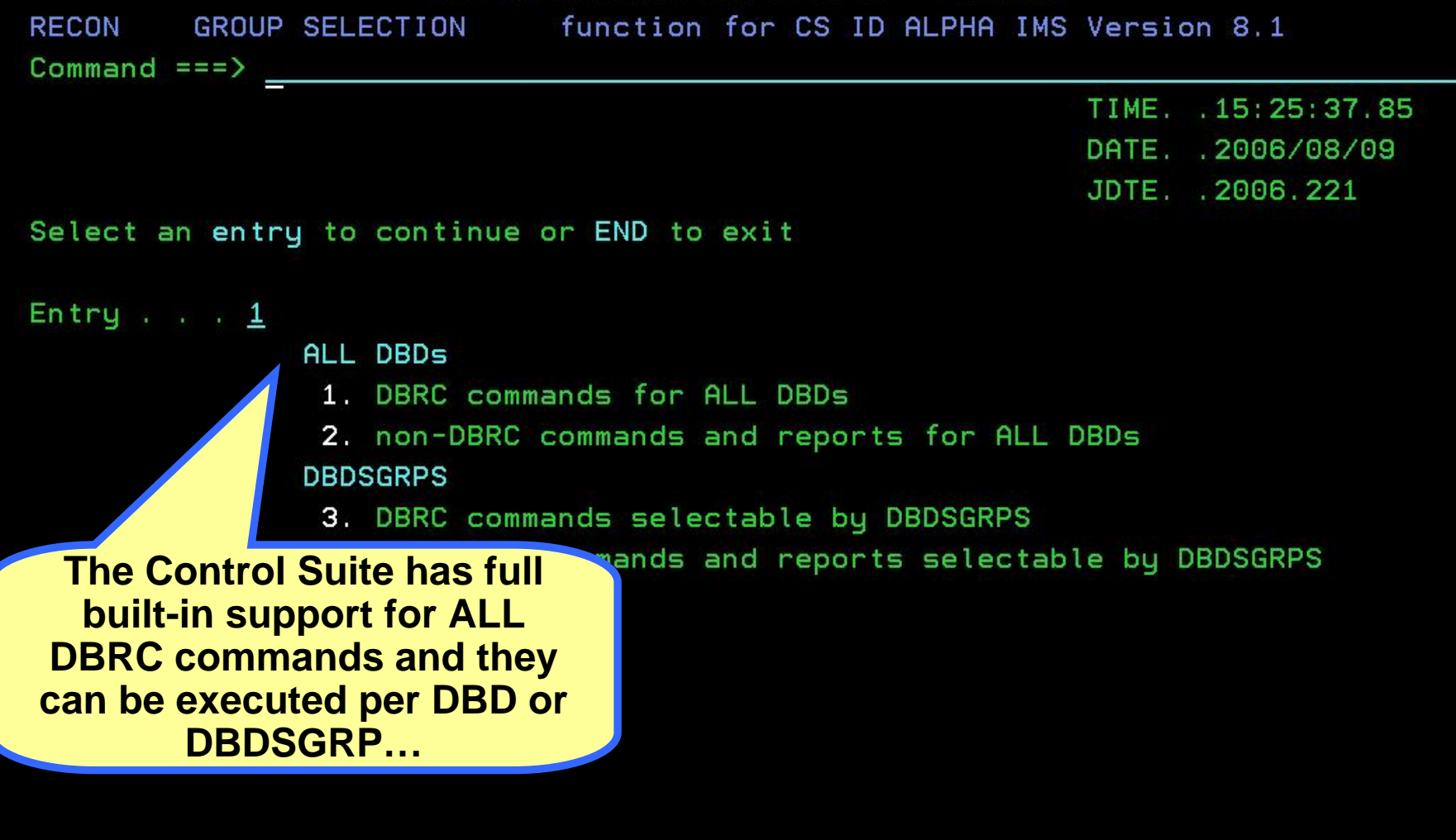

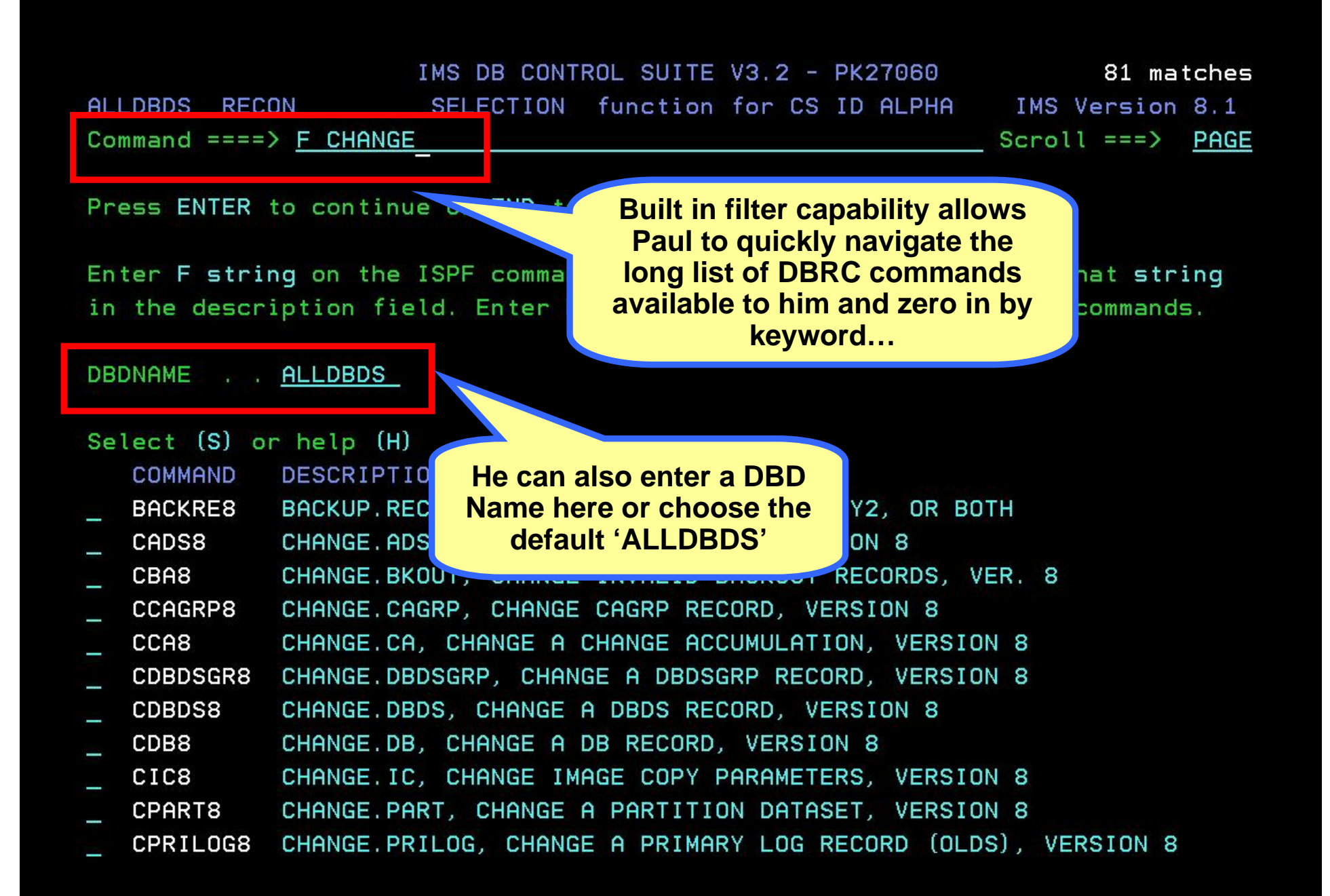

IMS DB CONTROL SUITE V3.2 - PK27060 20 matches SELECTION function for CS ID ALPHA IMS Version 8.1 ALLDBDS RECON  $Commoned == =>$  $Scroll ==$ > PAGE

Press ENTER to continue or END to exit

Enter F string on the ISPF command line to display commands with that string in the description field. Enter F without a string to display all commands.

DBDNAME . . ALLDBDS

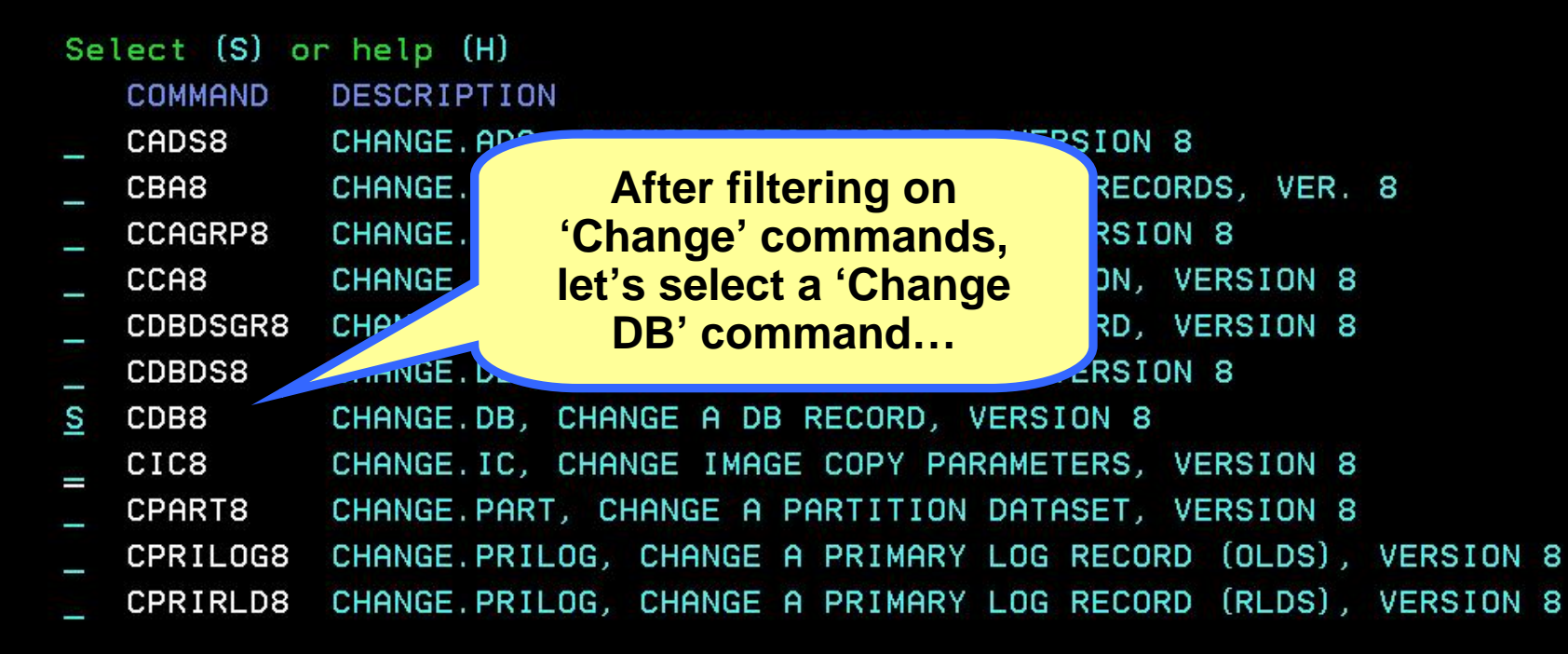

IMS DB CONTROL SUITE V3.2 - PK27060 22 matches function for CS ID ALPHA IMS Version 8.1 **RECON** CHANGE DB SELECT  $Commoned == =>$ PAGE

Press ENTER to continue or END to exit

Enter F string on the ISPF command line to display rows with string in them.

Select (S) or (G) TYPE SHR PT **DBNAME DDN DSNAME** CMDTNIVD1 TMC 2 WWATHERW WWATHERW S SMPINVP1 **IMS** SMPINV1P J849435. TEST8. SMPINV1P. SHISAM. KSDS 3 SMPURDP1 IMS ß. **\*\*NULL\*\***\*\*\*NULL\*\* SMPORDP1 IMS 3 SMPORD1P J849435. TEST8. SMPORD1P. HIDAM. OSAM SMPORDX1 **IMS**  $\mathbf{3}$ **WULXX XXNULLXX**  $\overline{a}$ SMPORDX1 IMS HIDAM, INDEX **The 'ALLDBDS' default means at some**  SMPORDY1 IMS **point all DBDs available to you are IMS SECINDEX** SMPORDY1 **presented for you to choose**  SMPORDY2 **IMS from…again Filter capability is**  SMPORDY2 IMS **SECINDEX available to help you.**SMPPAYP1 **IMS** Ġ. SMPPAYP1 IMS SMPPAY1P J849435. TEST8. SMPPAY1P. HDAM. ESDS 3 SMPPAYY1 IMS  $3 \pm 1$ \*\*NULL\*\* \*\*NULL\*\* SMPPAYY1 IMS SMPPAY1Y J849435. TEST8. SMPPAY1Y. SECINDEX 3

### IMS DB CONTROL SUITE V3.2 - PK27060

CHANGE DB RECORD function for CS ID ALPHA IMS Version 8.1 **RECON**  $Commoned == =>$ 

## Press ENTER to continue or END to exit

**DBNAME DDNAME TYPE DSNAME** SMPINVP1 SMPINV1P **IMS** J849435. TEST8. SMPINV1P. SHISAM. KSDS

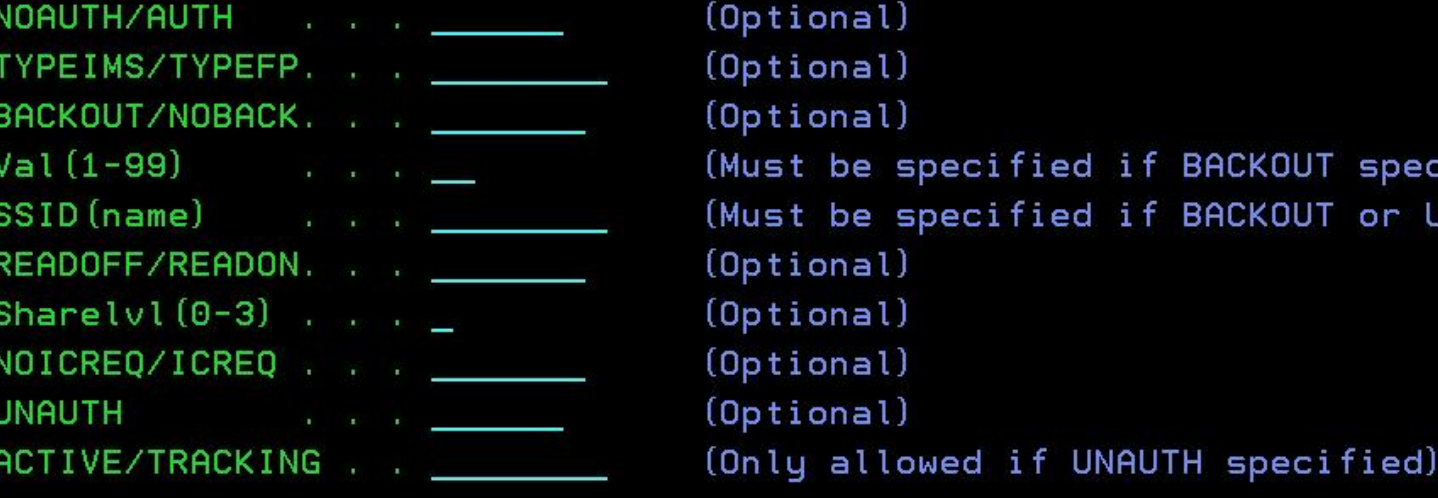

**Every parameter associated** with this DBRC command is presented here in an interactive **ISPF panel to be set without** needing to remember syntax...

fied if BACKOUT specified) fied if BACKOUT or UNAUTH) Help Panel  $COMMAND == =>$ 

## DBD ('cont) **ALL**

And of course online Help is always available to explain parameters to Paul more fully so he understands the selections he is making...

IDLRH297

Specifies that you are changing all the databases registered in RECON.

If any of the DBs are HALDB masters or partitions, and you have specified any of the restricted parameters (for example, the PINIT or NOPINIT parameters), a warning message is issued and command processing continues.

#### **AUTH NOAUTH**

Mutually exclusive, optional parameters you use to specify whether the database is authorized to participate in data sharing.

IMS DB CO

## **AUTH**

Indicates that authorization processing for data sharing is considered for the database.

## **NOAUTH**

Indicates that authorization processing for data sharing is prohibited for the database.

Enter - Next Help Panel

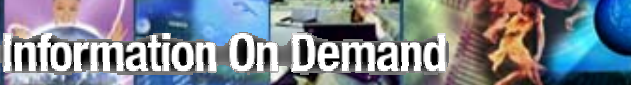

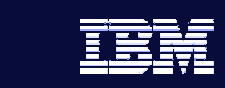

**65**

Cumbersome selection and execution of DBRC commands

**Paul needs a way to submit DBRC commands** interactively with some hand holding along the **way…**

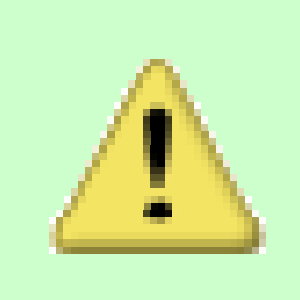

## IMS DB CONTROL SUITE V3.2 - PK27060

RECON CHANGE DB RECORD function for CS ID ALPHA IMS Version 8.1  $Commoned == =>$ 

## Press ENTER to continue or END to exit

DBNAME DDNAME TYPE **DSNAME** SMPINVP1 SMPINV1P IMS J849435. TEST8. SMPINV1P. SHISAM. KSDS

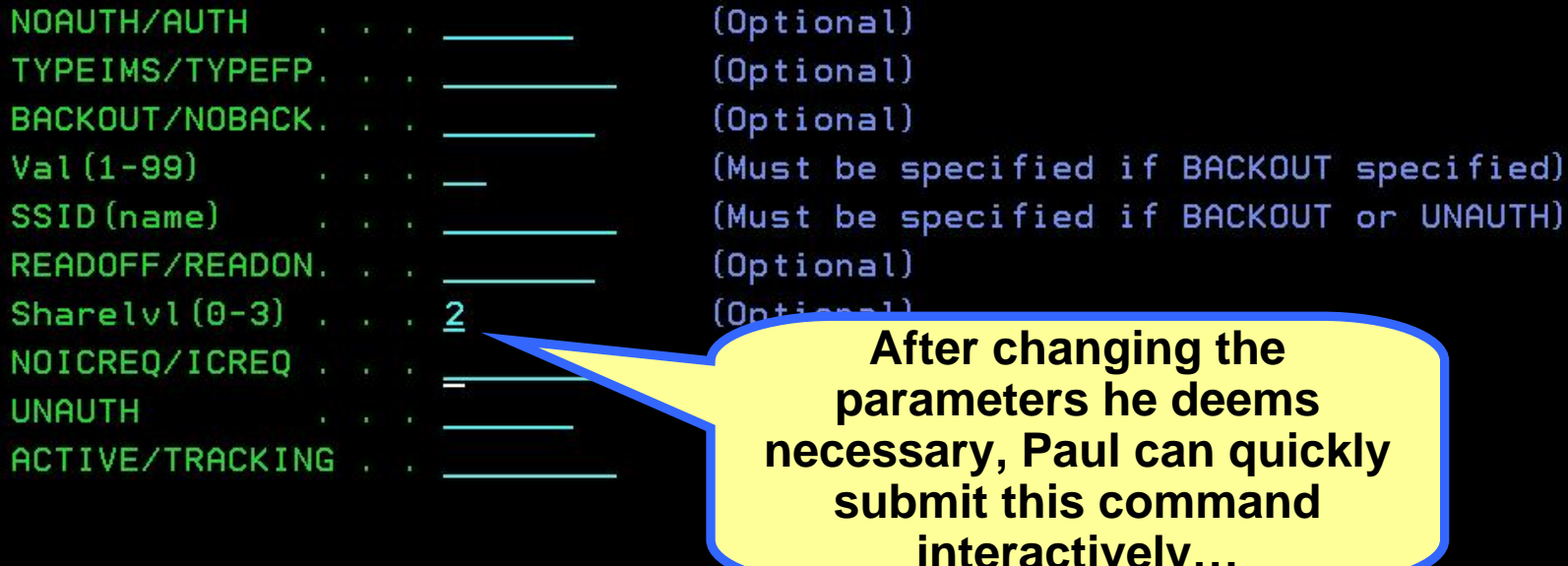

## File Edit Edit\_Settings Menu Utilities Compilers Test Help

```
EDIT
       J849435. ALPHA. SYSIN. SYSIN
                                          Columns 00001 00072
Command ==>
                                             Scroll ==) PAGE000001 CHANGE.DB +
       SHARELVL (2) +
000002
000003 DBD (SMPINVP1)
                      EXXX Bottom of Data ****************************
First, of course he can review 
                      the command to double check his changes and confirm before 
                             submitting…
```
IDLR306: IDLRCHAN - Press END to be prompted to execute these commands.

## IMS DB CONTROL SUITE V3.2 - PK27060

CONFIRMATION PANEL function for CS ID ALPHA IMS Version 8.1 RECON  $Commoned == =>$ 

Press ENTER to continue or END to exit

Enter Y to confirm action or N to cancel action  $\ldots$  Y (Y or N)

**Entering 'Y' here submits his** command and he's done...no need to ever struggle with complex DBRC syntax or learning DBRC commands ever again!

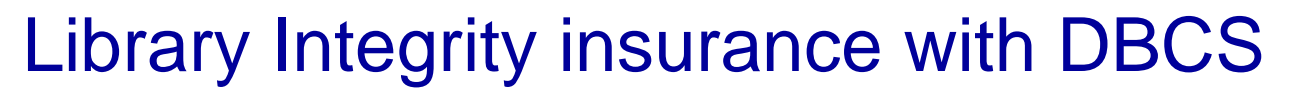

- $\Box$  **The Database Control Suite integrates with IBM's IMS Library Integrity Utilities (LIU)…**
	- Helps manage IMS ACB, PSB, and DBD libraries.
	- $-$  Supports IMS Versions 6, 7, and 8.  $\,$
	- Includes DBD/PSB/ACB Compare, DBD/PSB/ACB Reversal, and DBD/PSB/ACB Mapper.

**69**

- $-$  Provides a Consistency Checker, which verifies that the  $\,$ associated ACB is created in the ACB Library and that the online database definition was created in the MODBLKS.
- Provides an Integrity Checker, which helps to protect your databases from data integrity exposures such as a batch program using a test DBD to update a production database, or a batch program using a new DBD before the database is reorganized with the new DBD.

## **Information On Demand**

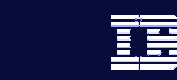

**70**

# Using IBM's Library Integrity Utilities

As part of his many maintenance tasks, Paul is **expected to use IBM's Library Integrity Utilities...a** powerful tool but one with a learning curve, he **needs a smooth way to access and use this tool needs a smooth way to access and use this tool effectively. effectively.**

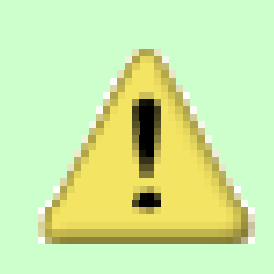

The full list of Library Integrity Utility functions are available to you through the Control Suite using an easy-to-use ISPF front end...

Select a subtask to continue or END to exit

 $2.$ 

З.

1. DBD Functions

LIBRARY INTEGRITY function for CS ID ALPHA

Subtask .

 $Commoned == =>$ 

**DBDGEN** Compress

- Compare/Map/Reverse

4. PSB Functions - Compare/Map/Reverse **PSBGEN** 5. 6. Compress

IMS DB CONTROL SUITE V.

- 7. ACB Functions - Compare/Map/Reverse **ACBGEN** 8. 9. Compress  $10.$ ACBlib Analyzer
- 11. Other functions Consistency Checker - Set up Integrity Checker  $12.$

## IMS DB CONTROL SUITE V3.2 - PK27060 LIBRARY DBD FUNC function for CS ID ALPHA IMS Version 8.1  $Commoned == => \_$ TIME. . 15:31:58.65 DATE. . 2006/08/09 JDTE. 2006.221 Select a subtask to continue or END to exit Subtask . . 3 1. Compare IMS Components 2. Map IMS Components

3. Reverse IMS Components
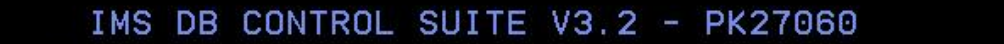

9 matches

 $Commoned == =>$ 

Press END to exit

DBD REVERSAL DBDLIB . . J849435. TEST8. DBDLIB

LIBRARY REVDBD function for CS ID ALPHA IMS Version 8.1

DBDLIB member name filter . .

Select (S) one name from the DBD list and press ENTER to process REVERSAL or edit the DBDLIB name and press ENTER for a new DBD list

**DBDNAME** 

- SMPINVP1
- S SMPORDP1
- SMPORDX1
- T SMPORDY1
- 
- SMPORDY2
- SMPPAYP1
- SMPPAYY1
- SMPSUPP1
- SMPSUPX1
- 
- SMPTABP1

The consistent layout and interaction of these panels gives it the same look and feel of all the other Control Suite functions.

### LIBRARY REVDBD function for CS ID ALPHA IMS Version 8.1 Command  $==$ > \_

### Press ENTER to continue or END to exit

Member name No . . SMPORDP1 Library data set name . . 3849435. TEST8. DBDLIB

### Control Statements Requested

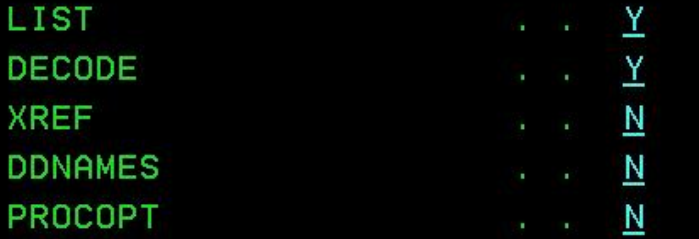

 $(Y \text{ or } N)$  $(Y \text{ or } N)$  $(Y \text{ or } N)$  $(Y \text{ or } N)$  $(Y \text{ or } N)$ 

> **Simply select the Control Statements you want to** request for the DBD Reversal...

LIBRARY REVDBD SELECTIO function for CS ID ALPHA IMS Version 8.1  $Commoned == => \_$ 

Press ENTER to continue or END to exit

TIME. . 15:37:18.80 DATE. . 2006/08/09 JDTE. 2006.221

### Select (S) or print (P) a file

- 'J849435.REVDBD.SMPORDP1.SYSPRINT' ł
- 'J849435. REVDBD. SMPORDP1. SYSOUT' poste
- ' J849435. REVDBD. DBDSRC'  $\mathbf{S}$
- 

#### Eunctions Utilities Help Menu

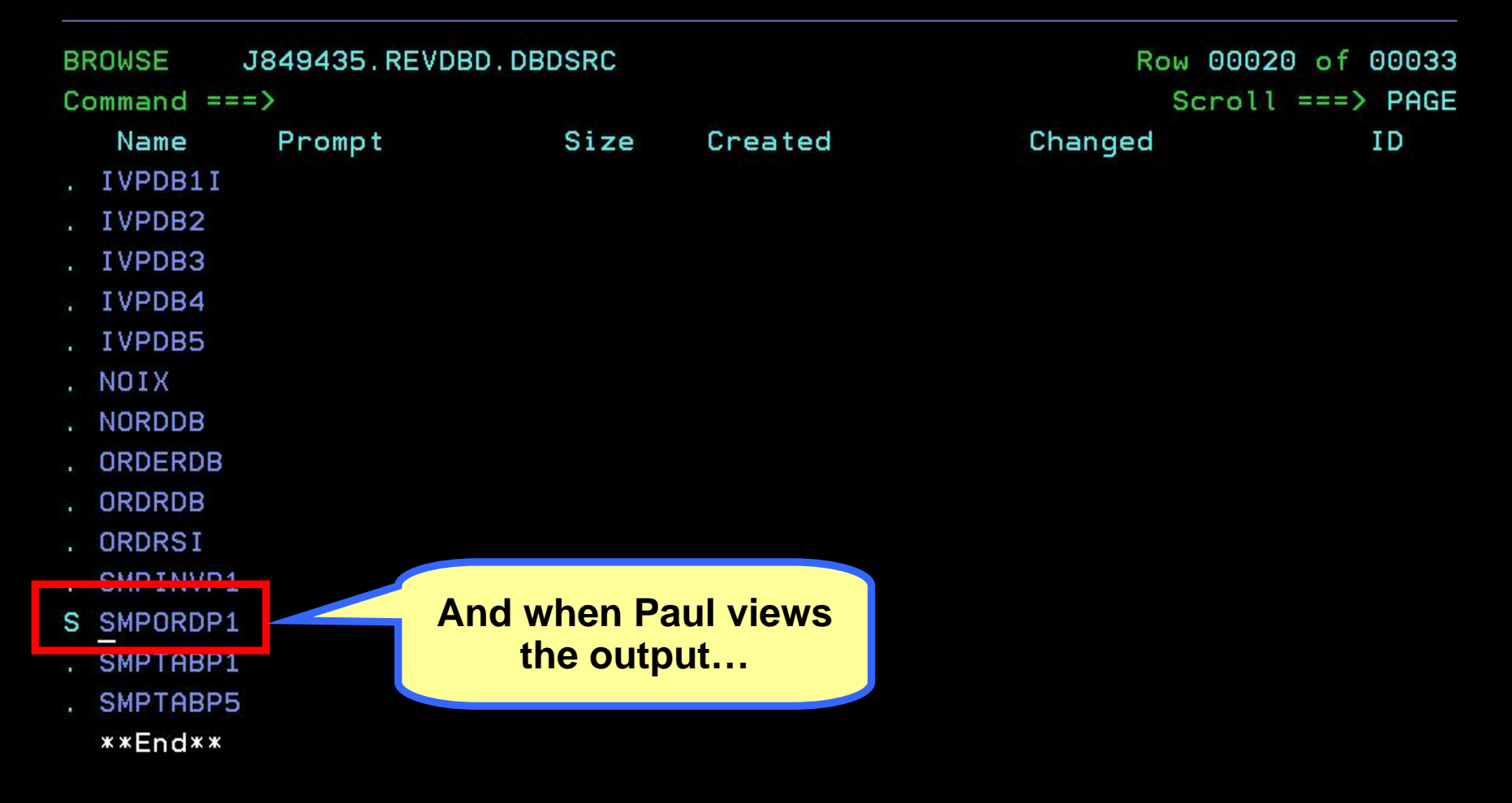

### Menu Utilities Compilers Help

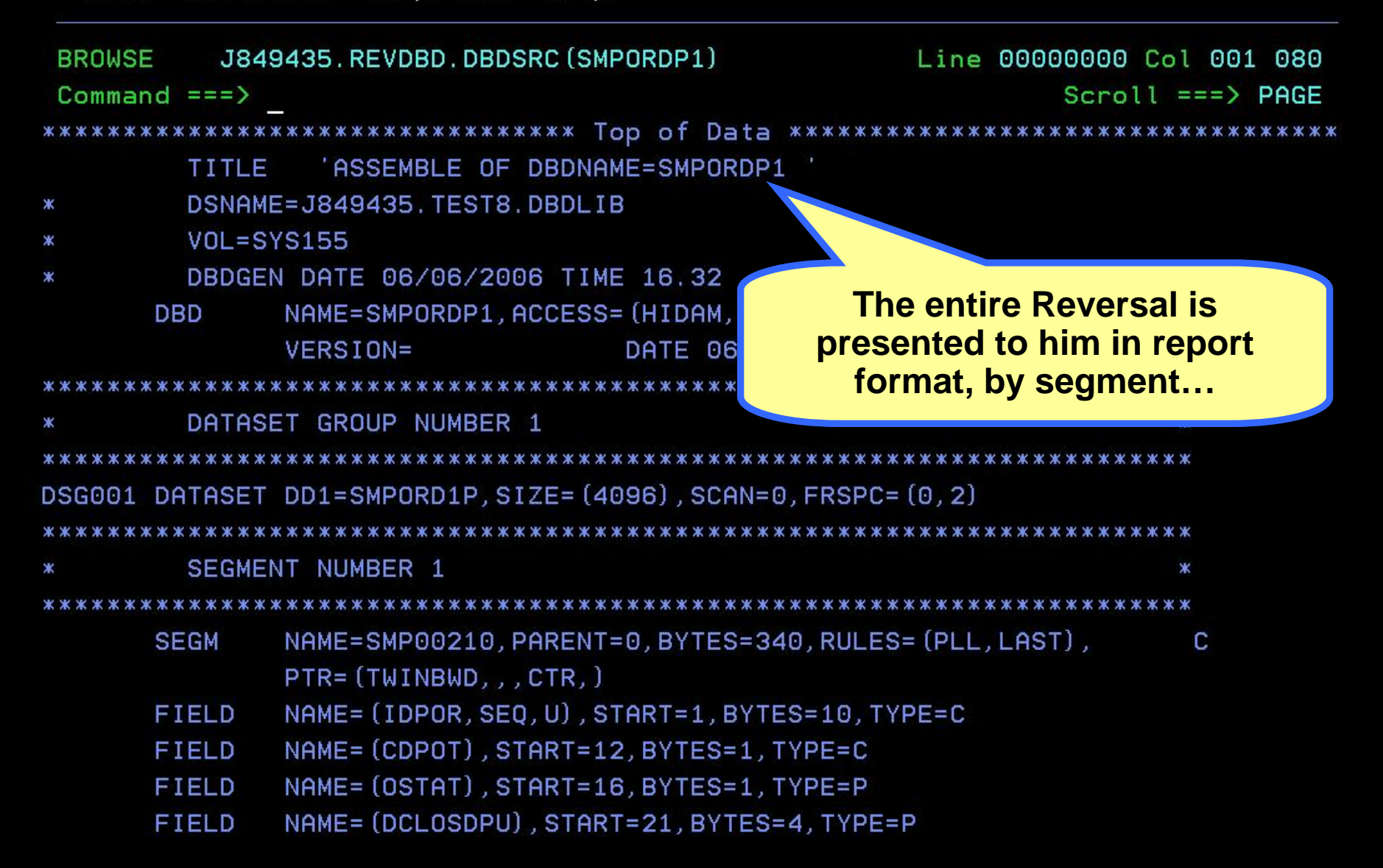

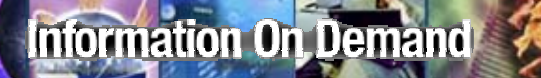

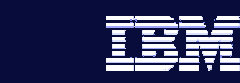

**78**

### Maintaining your Database Control Suite

 **With the DBCS's System Administration function, maintaining your Control Suite, migrating to a new version, and diagnosing potential problems (including capturing trace information) has never been simpler…**

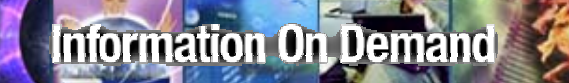

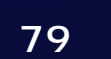

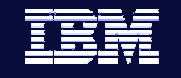

## Protecting his work

Paul's expected to save and protect the work he **does with the Database Control Suite so others can pick up where he left off or quickly troubleshoot an pick up where he left off or quickly troubleshoot an issue with IBM Support if needed. issue with IBM Support if needed.**

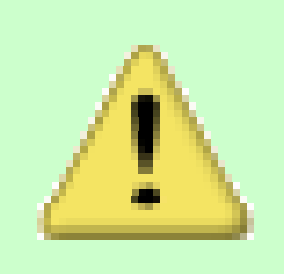

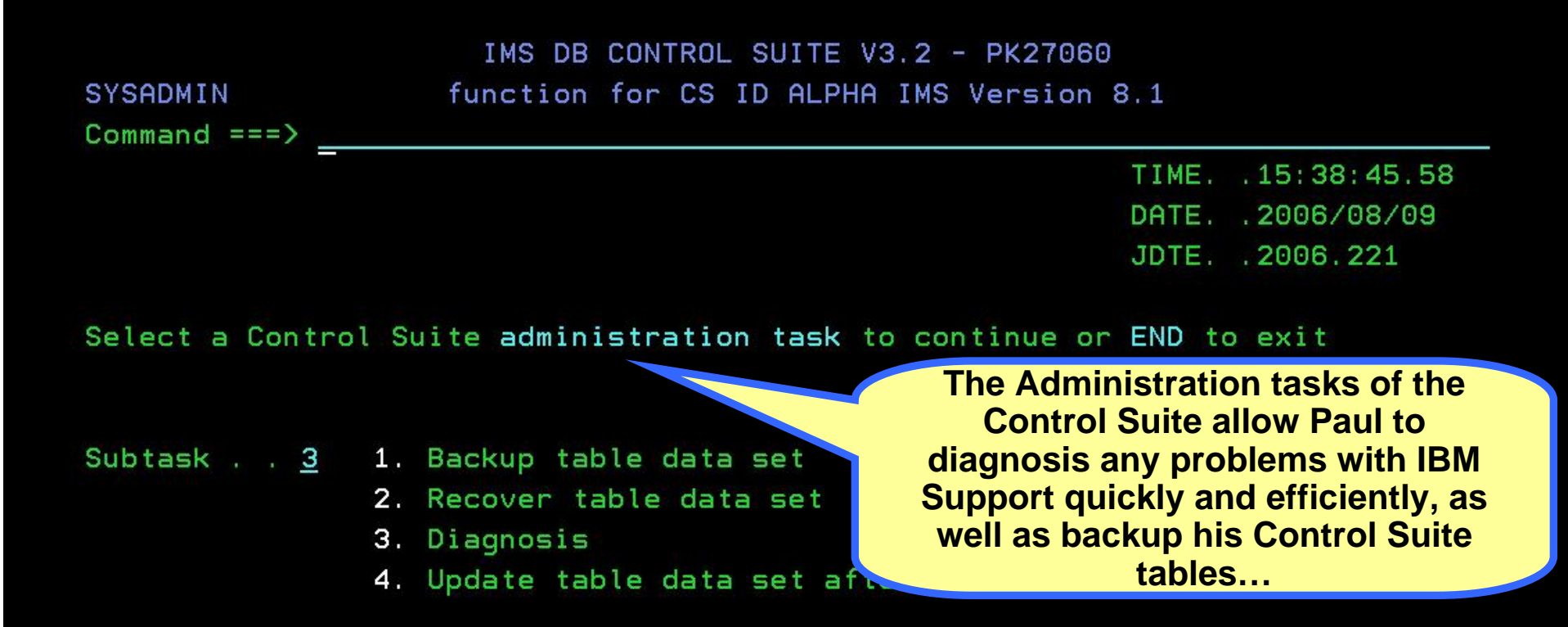

SYSADMN DIAGNOSIS function for CS ID ALPHA IMS Version 8.1  $Commoned == => \_$ TIME - 15:38:57.73 Select a subtask to continue or END to exit DATE - 2006/08/09 JDTE - 2006.221

Function . . 3 1. Set Debugging Options 2. Sustem Information

3. Tool Library Apar Information

DIAGNOSIS FOR TOOL LIBRARIES function for CS ID ALPHA IMS Version 8.1  $Commoned == =>$ 

Select (S) to continue or END to exit

- S HPIC/ICE Image Copy Extensions
- High Performance Unload
- High Performance Load
- IMS Parallel Reorg
- High Performance Ptr. Checker
- Library Integrity Utilities
- Fast Path Basic Tools

IMSTOOL.HPIC41.FAB.SHPSLMD0 IMSTOOL. HPUL. FAB. SHPSLMD0 IMSTOOL.HPLD21.FAB.SHPSLMD0 IMSTOOL. IPR21. SHPSLMD0 IMSTOOL.HPPC21.HPS.SHPSLMD0 DBTMAIN.LIU110.SHPSLMD0 IMSTOOL.FPBV1R2.D060702.SFABLMD0

**These diagnosis and support** functions are not only useful for the **Control Suite, but are also** integrated and available for all the other IMS Tools installed...

### Menu Utilities Compilers Help

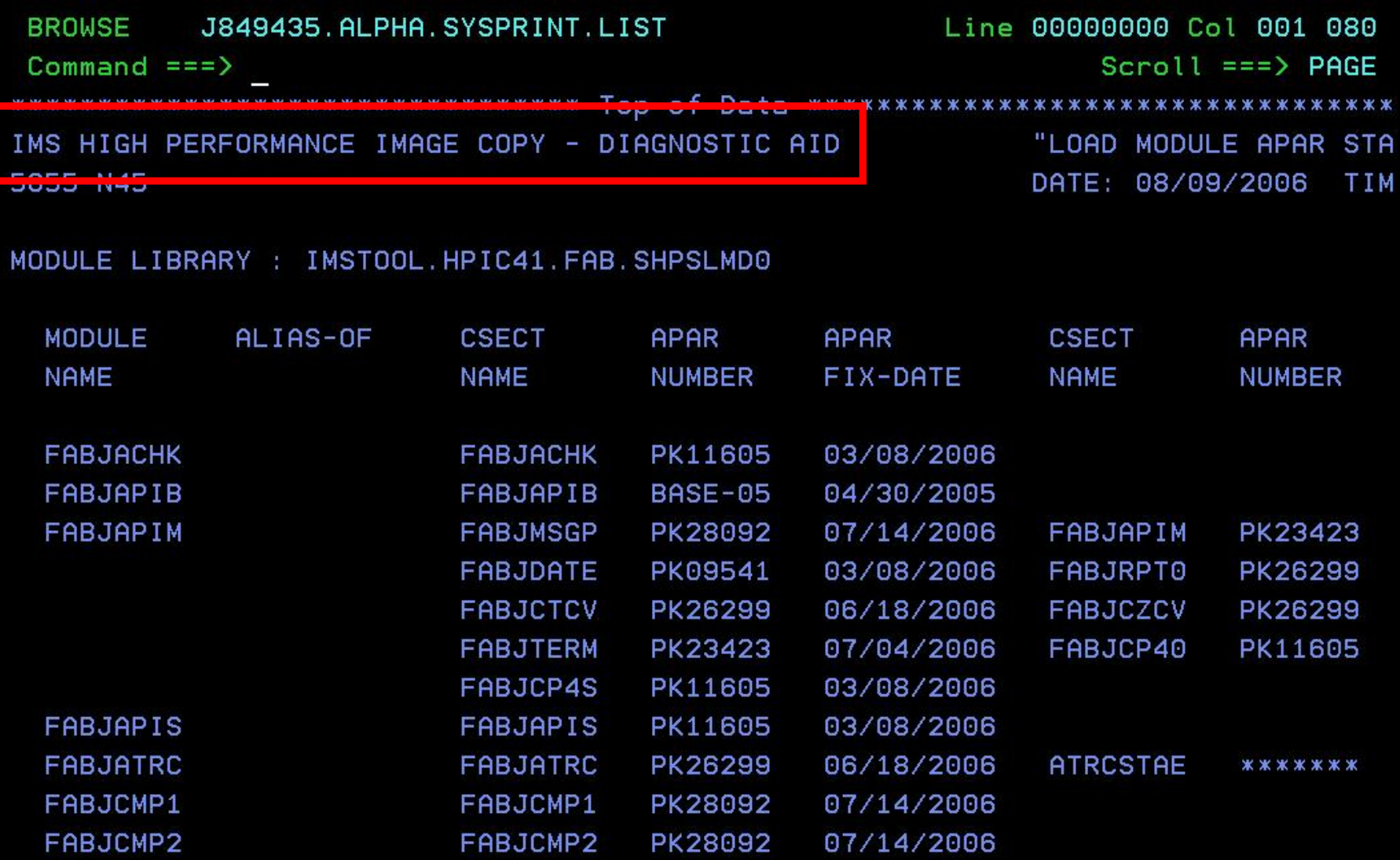

FABJCMP2 PK28092 07/14/2006

**84**

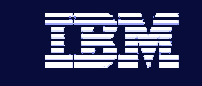

# Summary

**Information On Demand** 

- **If your role includes any aspect of IMS DB management, then IMS Database Control Suite Version 3.2 will make your life easier and more productive, giving you more time to spend on application and business matters**
- **Version 3.2 provides higher performance, easier setup, enhanced usability, and even richer function than ever before**
- **Additionally, it provides user friendly access to all the functions of DBRC via an intuitive ISP interface**

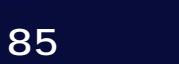

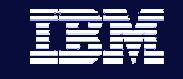

## Questions and Discussion

- **Thank you for your time!**
- **jsacco@us.ibm.com to contact me**
- $\mathcal{L}_{\mathcal{A}}$  **IMS Database Control Suite v3.2**
	- Product number 5655-L08
	- http://www.ibm.com/software/data/db2imstools/imstools/i msdbcntrlsuite.html